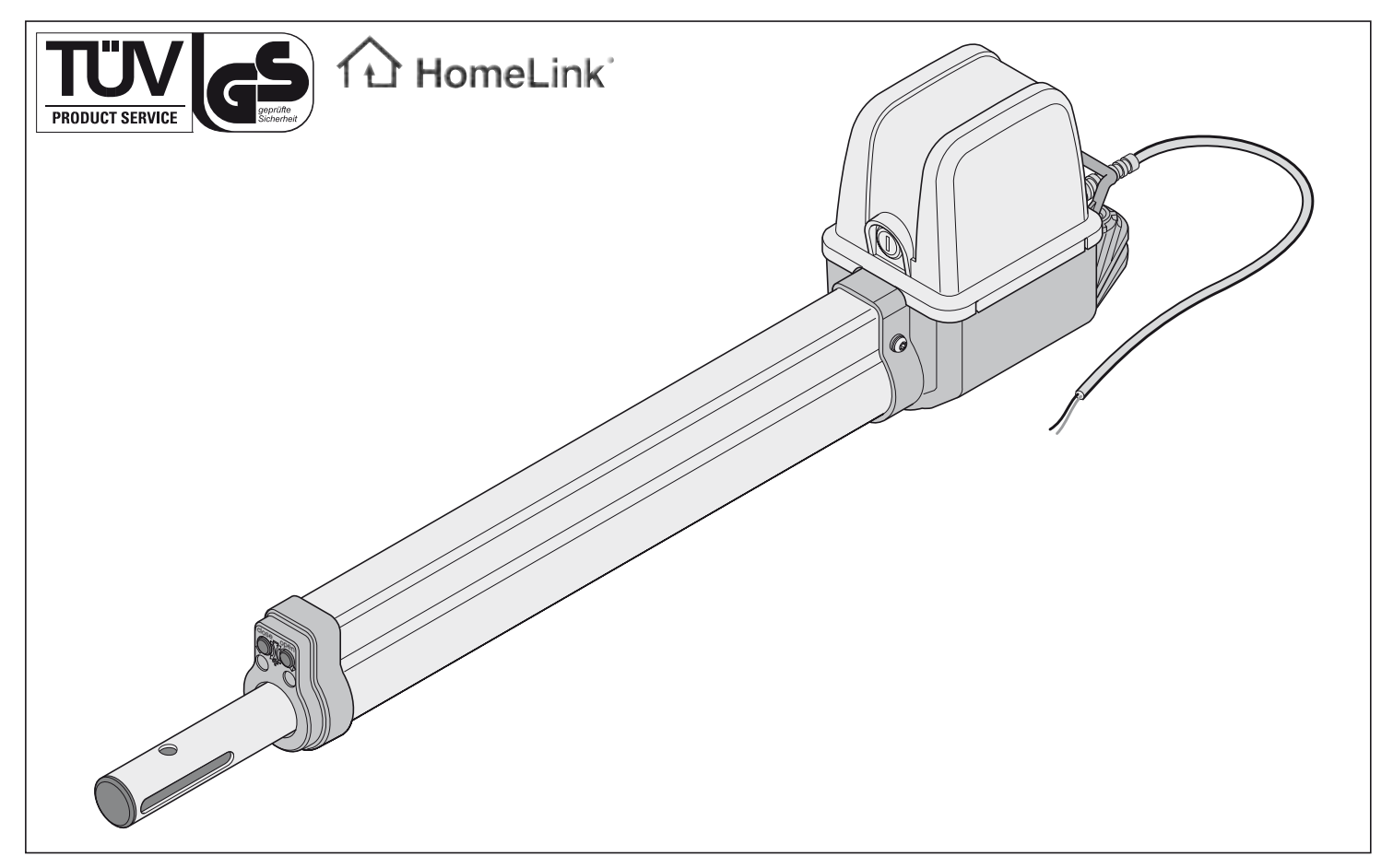

# **twist 200**

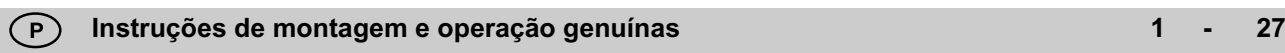

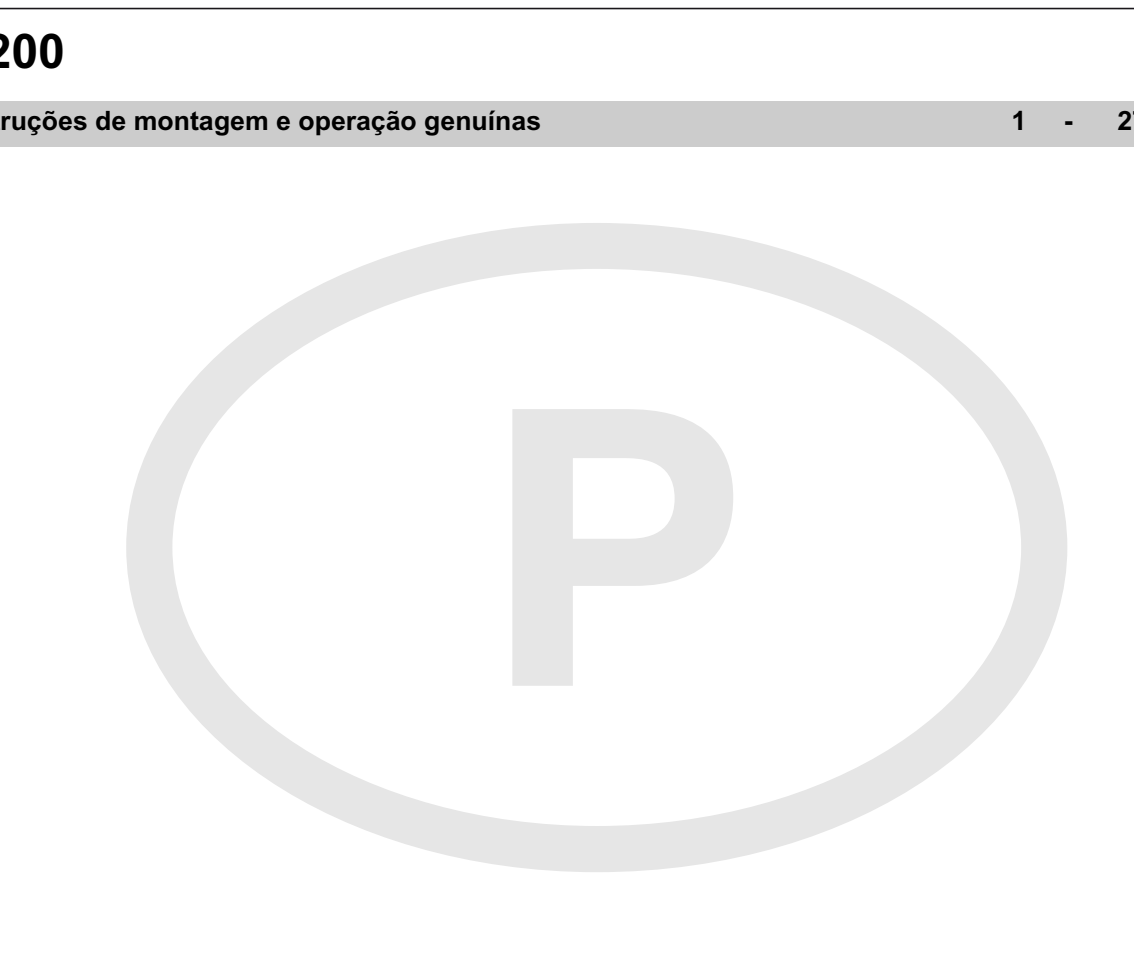

# **Conteúdo**

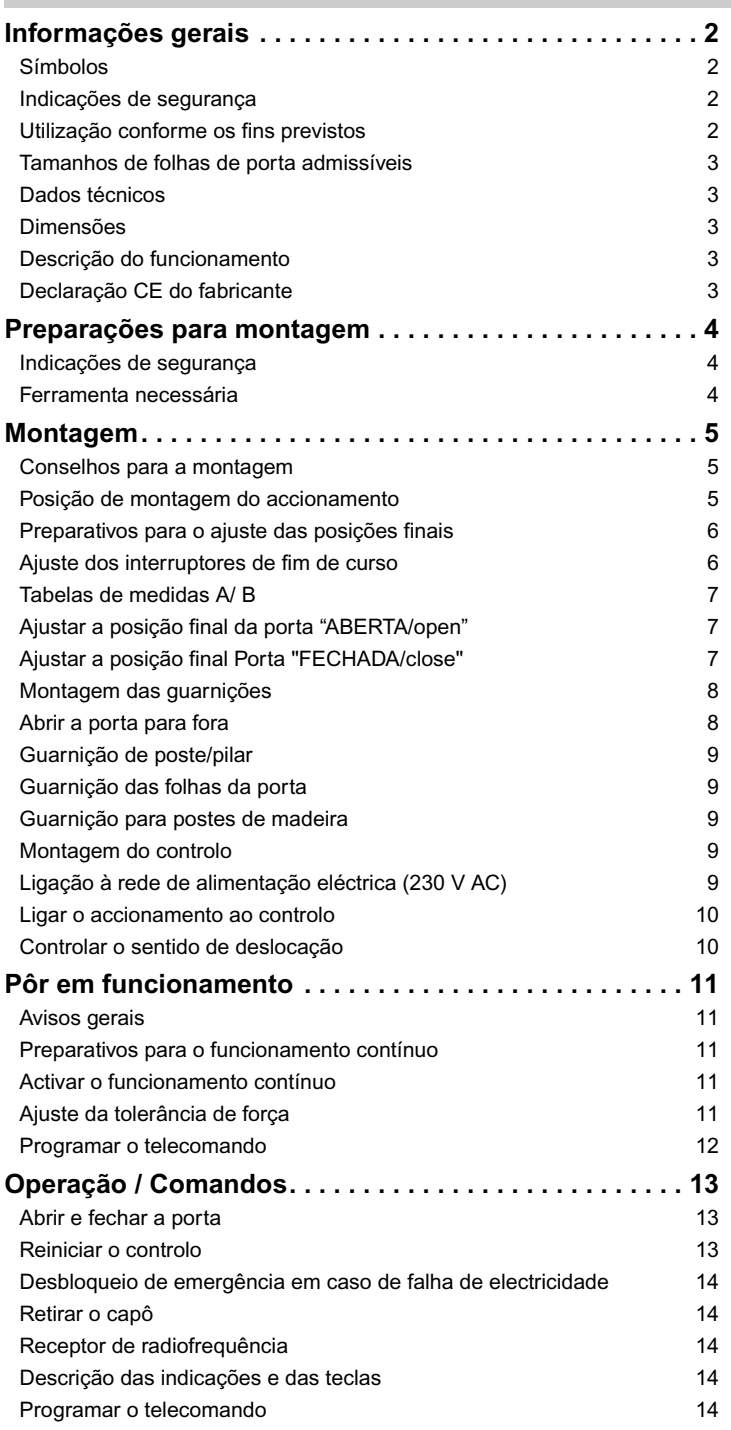

<span id="page-1-0"></span>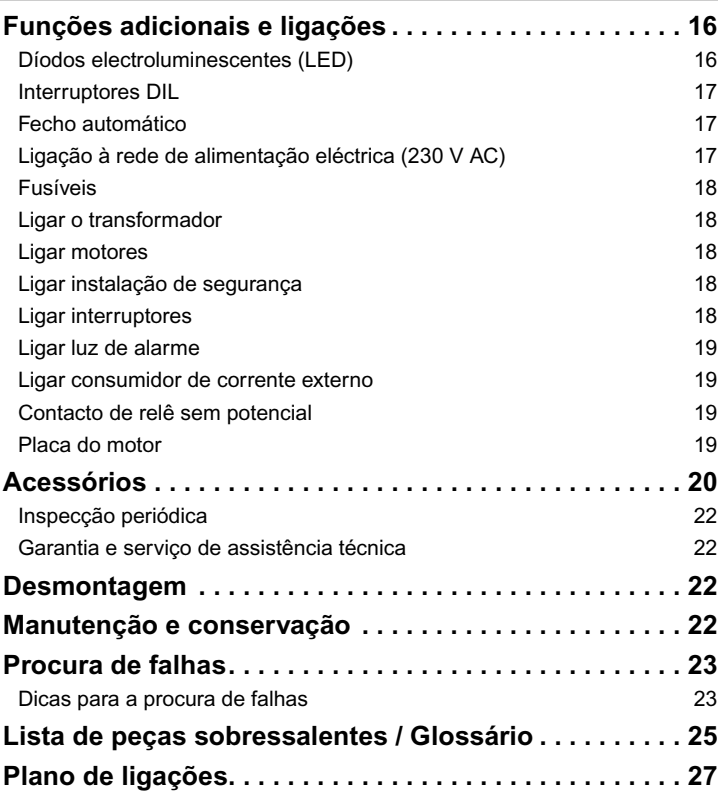

#### **Declaração CE de Conformidade**

A empresa

SOMMER Antriebs- und Funktechnik GmbH Hans-Böckler-Straße 21-27 D-73230 Kirchheim/Teck

Declara que o produto a seguir designado, quando utilizado de forma adequada, corresponde aos requisitos básicos conforme o art.º 3 da Directiva relativa a equipamento terminal de radiocomunicações e telecomunicações (ETRT) 1999/5/CE e que foram aplicadas as seguintes normas:

Produto: RF Remote Control for doors & gates

Tipo: RM04-868-2, RM03-868-4, RX01-868-2/4, RFSDT-868-1, RFSW-868-1, RM02-868-2, RM06-868-2, RM04-868-1, RM02-868-2-TIGA, RM08-868-2, RM01-868, RM02-434-2, RM03-434-4, RM04-434-2

As directivas e normas aplicadas são: - ETSI EN 300220-1:09-2000, -3:09-2000 - ETSI EN 301489-1:07-2004, -3:08-2002

- DIN EN 60950-1:03-2003

Kirchheim/Teck, 04.08.2004 Frank Sommer Gerente

First Courts

# **Informações gerais**

## **Símbolos**

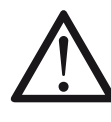

Avisa por um perigo! O desrespeito destes avisos pode ter lesões graves e danos

materiais como consequência!

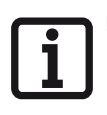

Informação, aviso útil!

Faz no início ou no meio do texto referência a uma ilustração. **1 (1)**

## **Indicações de segurança**

#### **gerais**

- Estas instruções de montagem e operação devem ser lidas, compreendidas e seguidas pela pessoa que monta, opera e se encarrega da manutenção do accionamento.
- O fabricante não se responsabiliza por danos e falhas de funcionamento que resultem do desrespeito das instruções de montagem e operação.
- Considerar e cumprir as normas de prevenção de acidentes e outras normas aplicáveis em vigor em cada país.
- As seguintes directivas e normas devem ser respeitadas, por exemplo, para a montagem e operação: EN 12453, EN 12604, EN 12605
- Antes de iniciar quaisquer trabalhos na porta ou no accionamento desligar sempre o controlo da corrente e protegê-lo contra uma activação não desejada.
- Na mecânica e nos bordos de fecho da porta existe perigo de entalar e esmagar partes do corpo e objectos alheios.
- Nunca colocar em serviço um accionamento danificado.
- Depois da montagem e da colocação em serviço todos os utilizadores devem ser instruídos no funcionamento e no comando do accionamento de portas giratórias
- Utilizar unicamente peças sobressalentes, acessórios e materiais de fixação genuínos do fabricante

#### **para a operação**

- Não deixar crianças ou pessoas não instruídas utilizar o controlo da porta.
- Durante a abertura ou o fecho, não devem permanecer crianças, pessoas, animais ou objectos na área de acção da porta.
- Accione a porta somente por controlo remoto quando tiver vista livre para a porta.
- Nunca introduzir a mão na porta em funcionamento ou em partes em movimento.
- Controlar regularmente o funcionamento seguro das funções de segurança e protecção e corrigir, se necessário, eventuais falhas Ver manutenção e conservação
- Passar somente pela porta quando esta estiver totalmente aberta.
- Escolher o nível mínimo possível para a tolerância de força.
- Para o fecho automático os bordos de fecho principais e laterais devem ser protegidos de acordo com as directivas e normas actualmente em vigor.
- Tirar sempre a chave para que nenhuma pessoa não autorizada possa desbloquear os motores e abrir as portas.

#### **sobre o armazenamento**

- Armazenar o motor unicamente em locais fechados e secos a uma temperatura de -20 a +50º C.
- Guardar o accionamento em posição deitada.

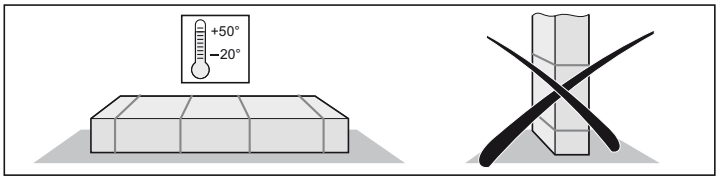

#### **para o controlo por rádiofrequência**

- O controlo remoto só está autorizado para equipamentos e instalações onde uma falha de rádiofrequência no emissor ou no receptor não possa constituir um perigo para pessoas, animais ou objectos, ou onde existem outros dispositivos de segurança para evitar semelhantes riscos.
- O utilizador deve ser informado que o controlo remoto em instalações com riscos de acidente só deve ser usado quando existir vista directa.
- O controlo remoto só deve ser usado quando é possível observar o movimento da porta e não houver pessoas ou objectos na área de acção da porta.
- Guardar o comando de tal forma que um accionamento não desejado, por exemplo, por crianças ou animais, fique excluído.
- O operador da instalação com controlo remoto não goza de nenhuma protecção contra interferências causadas por outras instalações e aparelhos de rádiofrequência (p. ex., instalações de rádiofrequência que operam legalmente na mesma banda de frequência). Em caso de haver muitos problemas dirija-se por favor ao instituto de telecomunicações competente que disponha de meios de medição adequados (técnica de localização por rádiofrequência)!
- Não operar o comando remoto em locais sensíveis à emissão de sinais por rádiofrequência (p. ex., aeroportos, hospitais).

## **Placa de identificação**

A placa de identificação se encontra fixado no interior do capô do controlo.

## **Utilização conforme os fins previstos**

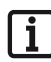

**Após a instalação do accionamento, a pessoa responsável para a montagem do accionamento deve emitir uma declaração de conformidade de acordo com a Directiva 98/37/CE sobre máquinas para a instalação da porta automatizada e colocar a marca CE assim como uma placa de identificação. Isto também se aplica no âmbito privado, quando uma porta manual é equipada posteriormente com um accionamento moto-**

**rizado. A respectiva documentação, assim como as instruções de montagem e operação, deve ficar em mãos do operador.**

- O accionamento se destina exclusivamente a abrir e fechar portas e portões. Qualquer outra utilização diferente ou para além dos fins previstos é considerada não conforme os fins previstos. O fabricante não se responsabiliza pelos danos causados por uma utilização não conforme os fins previstos. O operador só assume, exclusivamente, todos os riscos. Perde-se, ainda, o direito à garantia.
- As portas a ser automatizadas com um accionamento devem cumprir as normas e directivas actualmente em vigor: por exemplo, EN 12453, EN 12604, EN 12605.
- Respeitar as distâncias de segurança entre a folha da porta e a zona envolvente conforme estipulado na norma EN 12604.
- Utilizar o accionamento apenas em estado técnico impecável, conforme os fins previstos, em consciência dos aspectos de segurança e dos perigos e, ainda, seguindo as instruções de montagem e operação.
- Corrigir de imediato todas as falhas que possam comprometer a segurança.
- As folhas da porta só podem ter pouca folga nas charneiras.
- As folhas da porta devem ser robustas e resistentes à flexão, ou seja, não devem empenar ou torcer ao abrir ou fechar a porta.
- O controlo DSTA24 e o accionamento twist 200 só devem ser operados conjuntamente.
- O controlo DSTA24 e os accionamentos twist 200 se destinam a uma utilização no âmbito privado.
- Este accionamento eléctrico serve exclusivamente para abrir e fechar instalações de portas giratórias de 1 ou 2 folhas.

# **Informações gerais**

## **Tamanhos de folhas de porta admissíveis**

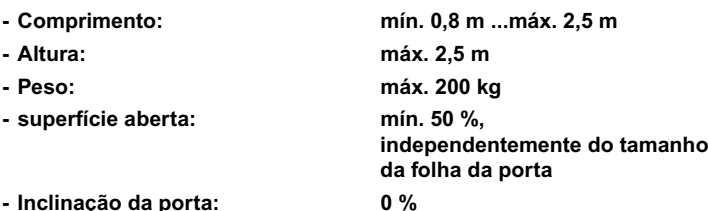

## **Dados técnicos**

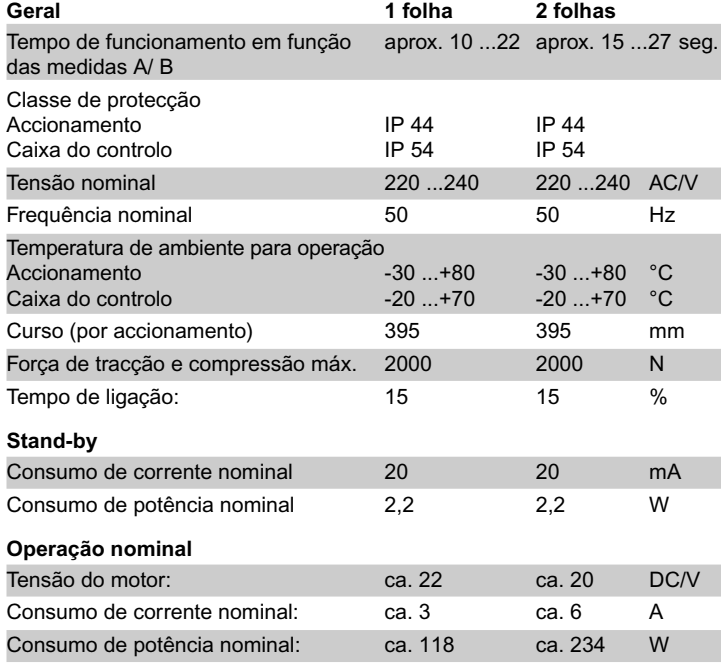

Nível de ruído relativo ao posto de trabalho < 75 dBA - só accionamento

## **Dimensões**

Todas as medidas em mm.

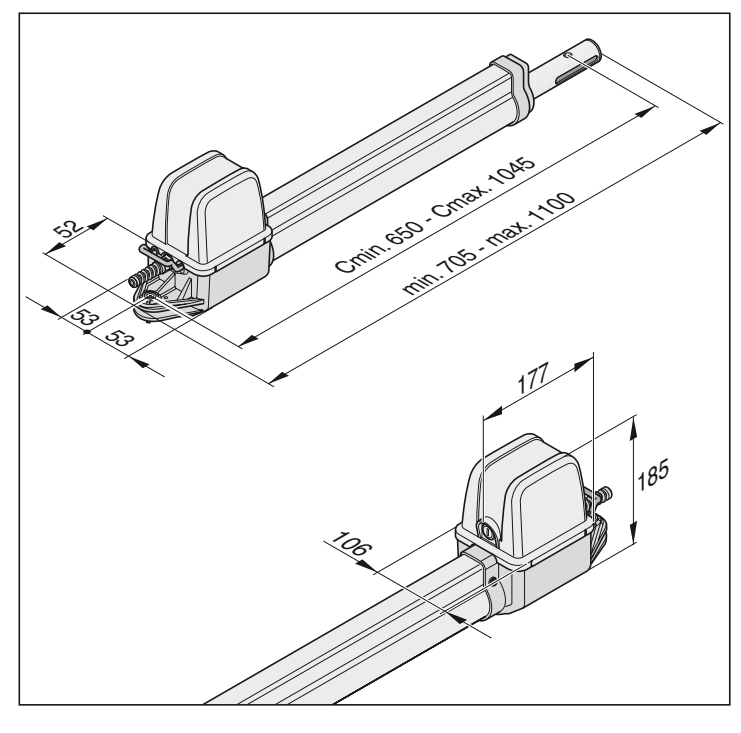

## **Descrição funcionamento**

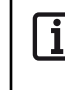

**As posições finais (porta ABERTA + FECHADA) são ajustadas através de interruptores de fim de curso internos e depois reconhecidas durante a operação.**

O movimento, para fora ou para dentro, do tubo de accionamento provoca a abertura ou o fecho da folha da porta, respectivamente. Ao atingir a posição final definida o motor desliga automaticamente através de interruptores finais.

#### **Trancar a porta**

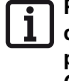

**Para folhas de porta com comprimento superior a 2 m ou portas de 2 folhas, recomenda-se a instalação de um batente na posição "Porta FECHADA".** 

**Como fecho adicional pode ser montado uma fechadura eléctrica.**

A folha da porta não precisa de uma fechadura para ficar trancada porque o accionamento (ligado ao controlo) é auto- bloqueante. Não é possível abrir a porta com a mão sem danificar o accionamento ou as guarnições.

#### **Comando por rádiofrequência**

O accionamento se deixa controlar pelo comando remoto juntamente fornecido se o comando foi programado antes no receptor de rádiofrequência.

#### **Dispositivos de segurança**

O controlo possui uma monitorização automática da força. Se o accionamento precisar de mais força para abrir ou fechar a porta do que programado durante o curso de programação, o accionamento pára e inverte a marcha (sentido porta "FECHADA/close") ou fica imobilizado (sentido porta "ABERTA/open").

Existe a possibilidade de ligar diversos dispositivos de segurança ao controlo, ver para isso "Funções adicionais" e "Ligações".

- Por exemplo:
- Célula óptica
- Régua de contacto de segurança com unidade de processamento externa

## **Declaração CE do fabricante**

A firma

**SOMMER** Antriebs- und Funktechnik GmbH Hans-Böckler-Straße 21-27 D-73230 Kirchheim/Teck

declara que o accionamento:

- $-$  twist 200
- corresponde às seguintes directivas comunitárias:
- Directiva 98/37/CE sobre máquinas
- Directiva 73/23/CEE Baixa tensão

- Directiva UE sobre compatibilidade electro- magnética 89/336/CEE

em particular foram aplicadas as seguintes normas/ esboços de norma:

- DIN EN 55014-1, DIN EN 55014-2, DIN EN 55022
- DIN EN 61000-3-2, DIN EN 61000-3-3, EN 60335-1/A14,
- E DIN VDE 0700 parte 103, DIN V VDE 0801/A1, EN 12453

#### Aviso:

A posta em funcionamento do portão/ da porta está interdita até ficar comprovado que a instalação, onde o accionamento será instalado, cumpre todas as directivas CE específicas e aplicáveis.

Kirchheim, 01.12.2001 Uwe Sommer

Gerente

 $L^{2}$ 

# **Preparaçoes para montagem**

#### **Indicações de segurança**

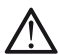

**O controlo é fornecido com um cabo de alimentação. Utilizar este cabo somente para a montagem dos motores. Depois de concluir a montagem desligar o cabo de alimentação e substitui-lo por um cabo de instalação permanente. O cabo de alimentação não está homologado para um funcionamento contínuo ou no exterior.**

# **Atenção: Perigo de danificação por oscilações de tensão**

**eléctrica** As oscilações de tensão eléctrica, provocadas, p. ex., por aparelhos

- de soldar, podem destruir o controlo. • Ligar o controlo somente depois da conclusão de todos os trabal-
- hos de montagem à rede de alimentação eléctrica.
- Passar todos os cabos do accionamento em condutas homologadas para a respectiva aplicação (i.e. passagem de cabos no subsolo).
- A ligação do controlo à alimentação eléctrica só deve ser efectuada por um técnico electricista.
- A montagem deve ser efectuada conforme as instruções de montagem e operação.
- Dispositivos de trancar (fechaduras eléctricas, ferrolhos etc.) devem ser desmontados ou desactivados antes da montagem do accionamento.
- Cuidar de uma fixação estável no poste/pilar e na folha da porta por causa das forças que surgem ao abrir e fechar a porta.
- Ao soldar as guarnições no poste/pilar ou na folha da porta, cobrir ou desmontar o accionamento para que este não ficar danificado por faíscas ou pingas de solda.
- Em caso de utilizar um interruptor para abrir ou fechar a porta, montá-lo numa altura de, no mínimo, 1,6m para que não possa ser actuado por crianças.
- Utilizar apenas materiais de fixação (p. ex. buchas) homologadas na área pública.

## **Ferramenta necessária**

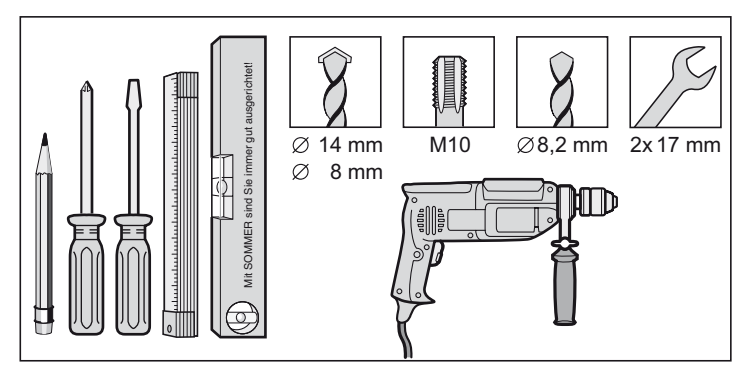

## <span id="page-4-0"></span>**Escopo de fornecimento**

- Controle antes de iniciar a montagem se o fornecimento foi completo. Assim evita trabalhos e custos desnecessários em caso de faltar alguma peça.
- O escopo de fornecimento pode variar em função da versão do accionamento

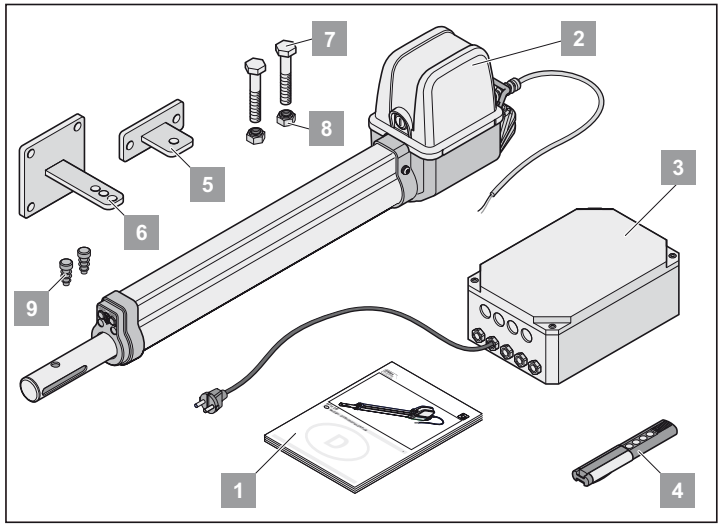

Conjunto completo 1 folha 2 folhas

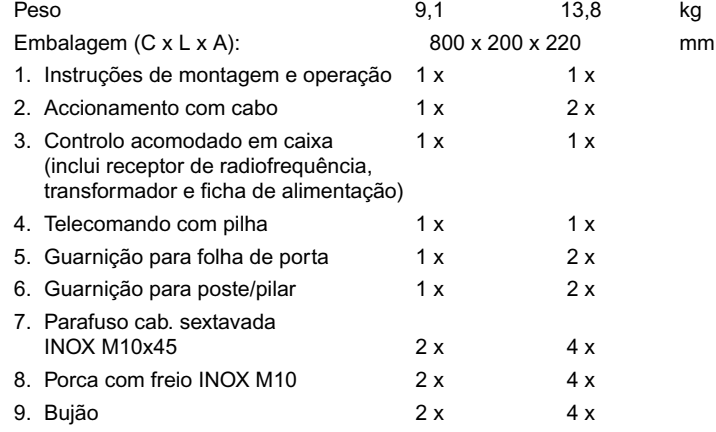

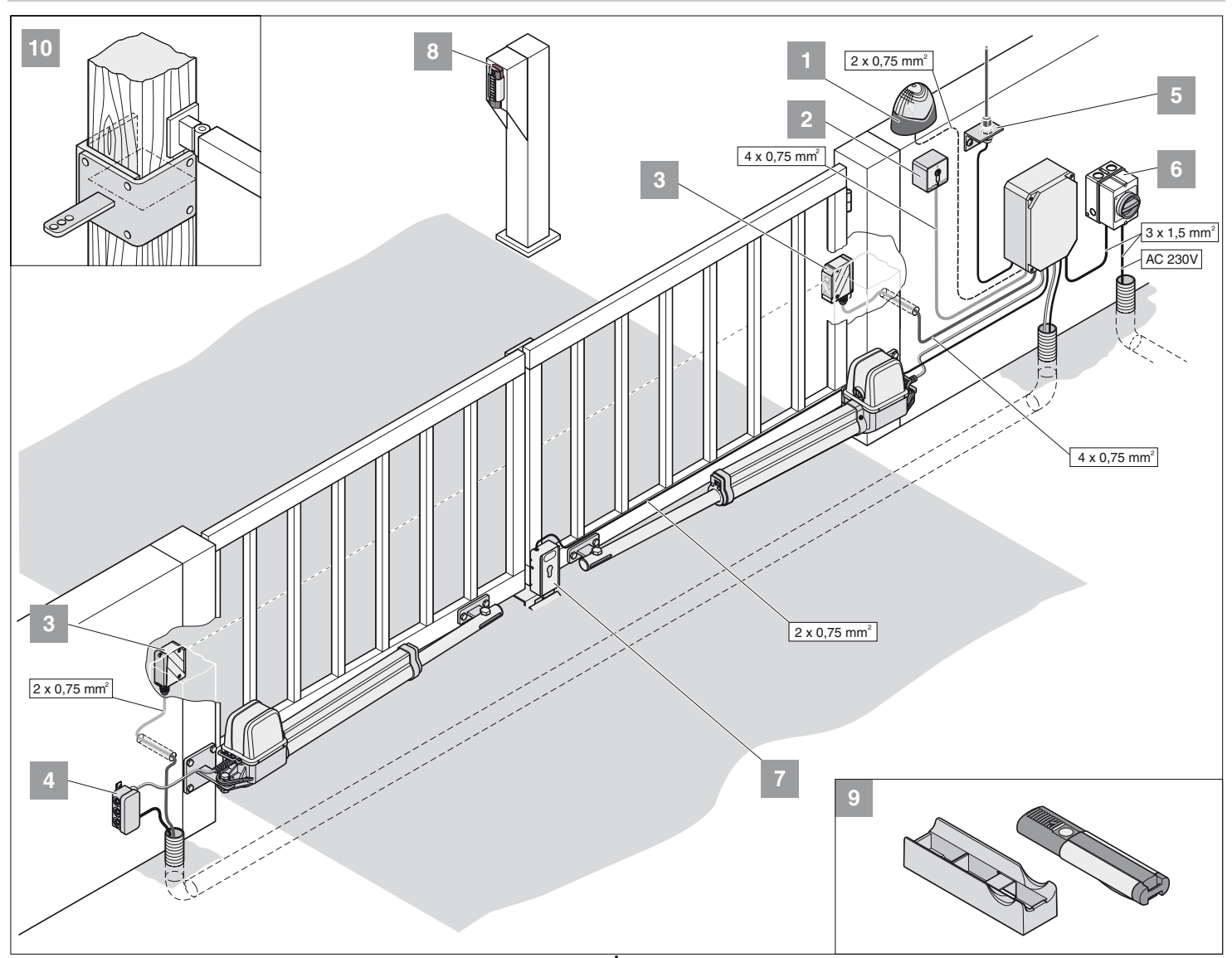

## **Conselhos para a montagem**

- Definir o local de montagem do controlo conjuntamente com o operador.
- Não montar a caixa num ponto visível desde a rua. Caso contrário, estranhos podem danificar a caixa e o controlo.
- Em caso de folhas de porta com comprimento superior a 2 m ou portas de 2 folhas instalar um batente central.

**Outros geradores de impulso: Telecomando, Telecody, inter-**Ť **ruptor de radiofrequência do interior e interruptor de chave. O telecomando, o Telecody ou o interruptor de radiofrequência do interior dispensam da instalação de um cabo de ligação ao accionamento. Consulte o seu concessionário.**

- 1. Luz de alarme 24 V DC
- 2. Interruptor de chave (1 ou 2 contactos)
- 3. Célula óptica
- 4. Jogo de cabos de ligação 7m
- 5. Interruptor principal (com fecho)
- 6. Antena omnidireccional (inclui cabo)
- 7. Fechadura eléctrica 24 V DC
- 8. Telecody
- 9. Suporte de carro/ parede para telecomando
- 10. Guarnição para postes de madeira

#### <span id="page-5-0"></span>**Posição de montagem do accionamento**

• Montar o accionamento em posição horizontal. Prestar atenção à posição de montagem do motor. O motor tem que apontar sempre para cima.

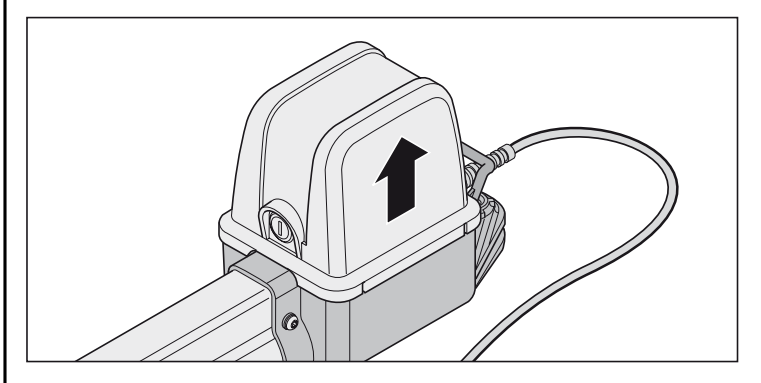

## **Preparativos para ajuste das posições finais**

**Nunca ajustar os interruptores finais com berbequim ou similares porque isto pode arrancá-los dos seus suportes.**

**Nunca ligar o accionamento directamente a uma fonte de 230V, isto destruiria imediatamente o motor.**

**Antes de iniciar a montagem ajustar os interruptores finais para "Porta ABERTA/open" e "Porta FECHADA/close". A folha da porta não deve esbarrar contra a caixa porque esta assim pode ficar danificada.**

**Puxar os cabos de ligação dos interruptores finais depois de cada ajuste. Caso contrário podem ficar encravados no tubo de protecção.**

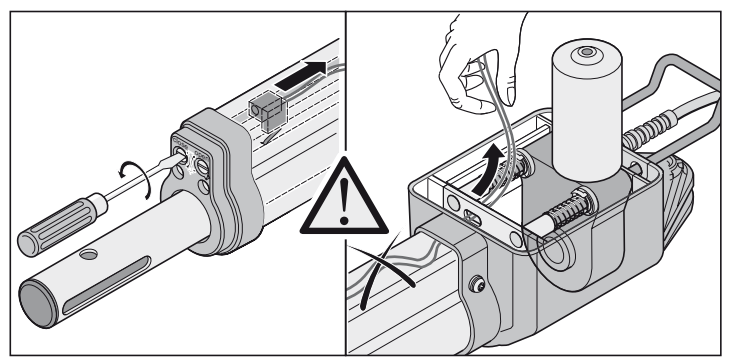

• Depois do primeiro comando, o accionamento deve deslocar-se em sentido de porta "ABERTA". Se o accionamento se deslocar em sentido de porta "FECHADA" é preciso trocar os cabos de ligação do accionamento no controlo.

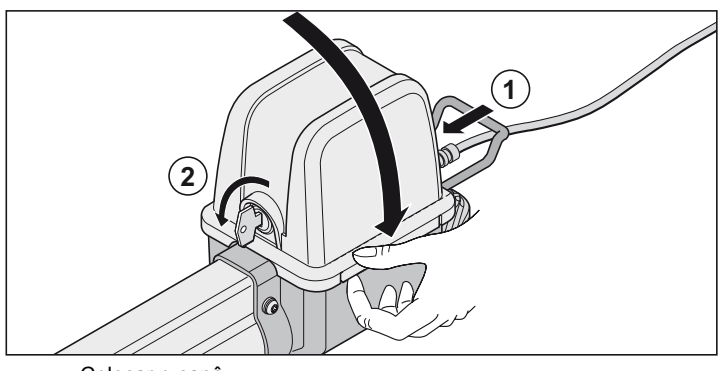

- Colocar o capô.
- Engatar (1) e fechar o accionamento (2).

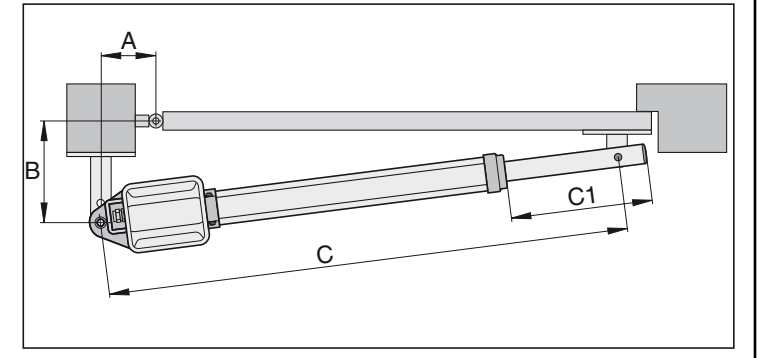

- 1. Girar a barra de accionamento para fora, até à medida C1 = 270 mm.
- 2. Determinar as medidas A/ B, obter as medidas C1 + C2 da tabela de medidas A / B.
- 3. Ligar o accionamento ao controlo
	- Ligar e ajustar primeiro o accionamento para a porta com batente (M1), a seguir o accionamento para a porta de passagem a pé (M2).

#### <span id="page-6-0"></span>**Porta de 1 folha**

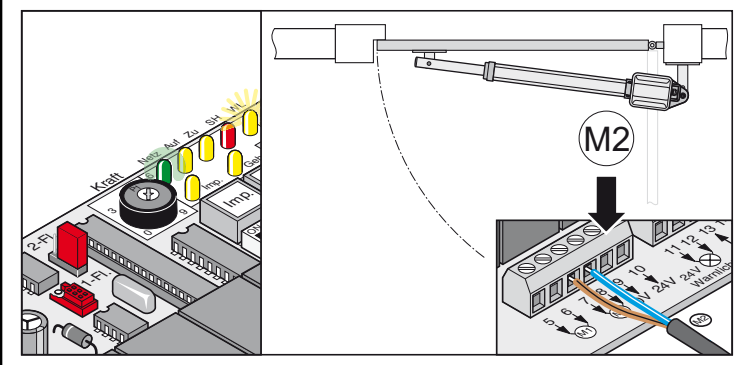

**Porta de 2 folhas**

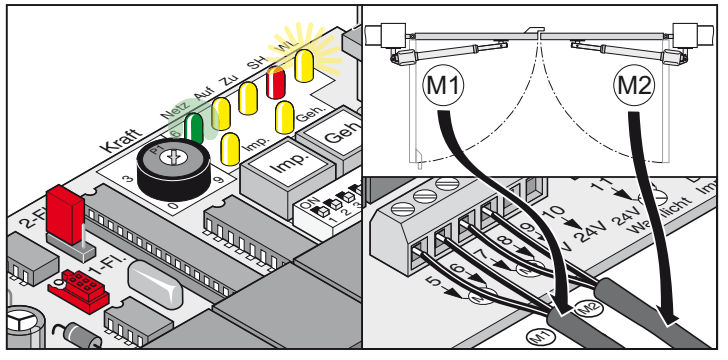

- 4. Colocar todos os interruptores DIP em OFF.
- 5. Posicionar os "jumper": Porta de 1 ou 2 folhas
- 6. Ligar o controlo à rede de alimentação eléctrica. O LED "Netz" acende e "WL" pisca.

#### **Ajuste dos interruptores de fim de curso**

#### **Porta FECHADA**

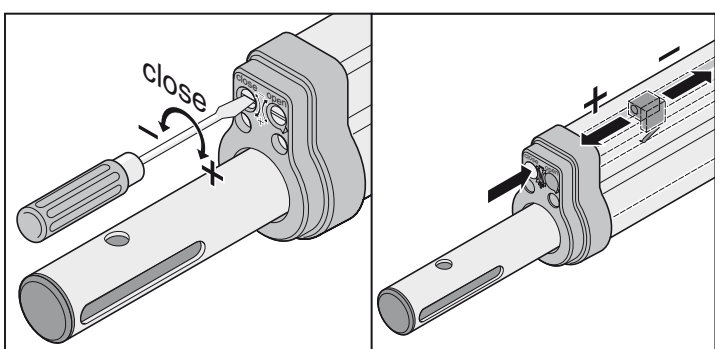

**Porta ABERTA**

6

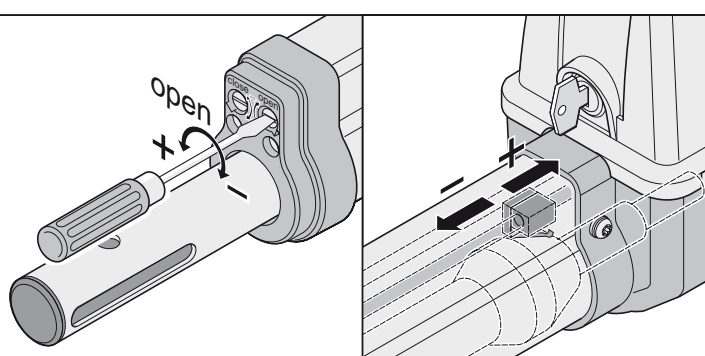

## **Tabelas de medidas A/B**

**Definir antes da montagem as medidas A / B. Sem estas medidas não é possível montar e operar o accionamento correctamente.**

- Quanto maior a medida B, mais sensível é a desactivação por esforço.
- Sempre que possível, escolher as medidas A/ B do mesmo tamanho (diferença máx. 40 mm)
- Prestar atenção a medidas de postes/pilares diferentes.

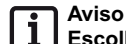

#### <span id="page-7-0"></span>**Escolher as medidas de maneira para obter o ângulo de abertura desejado. Esta tabela só pode reflectir valores de orientação. Para comprimentos de folha de porta superiores a 1,5 m, a medida B deve ser, no mínimo, 140mm.**

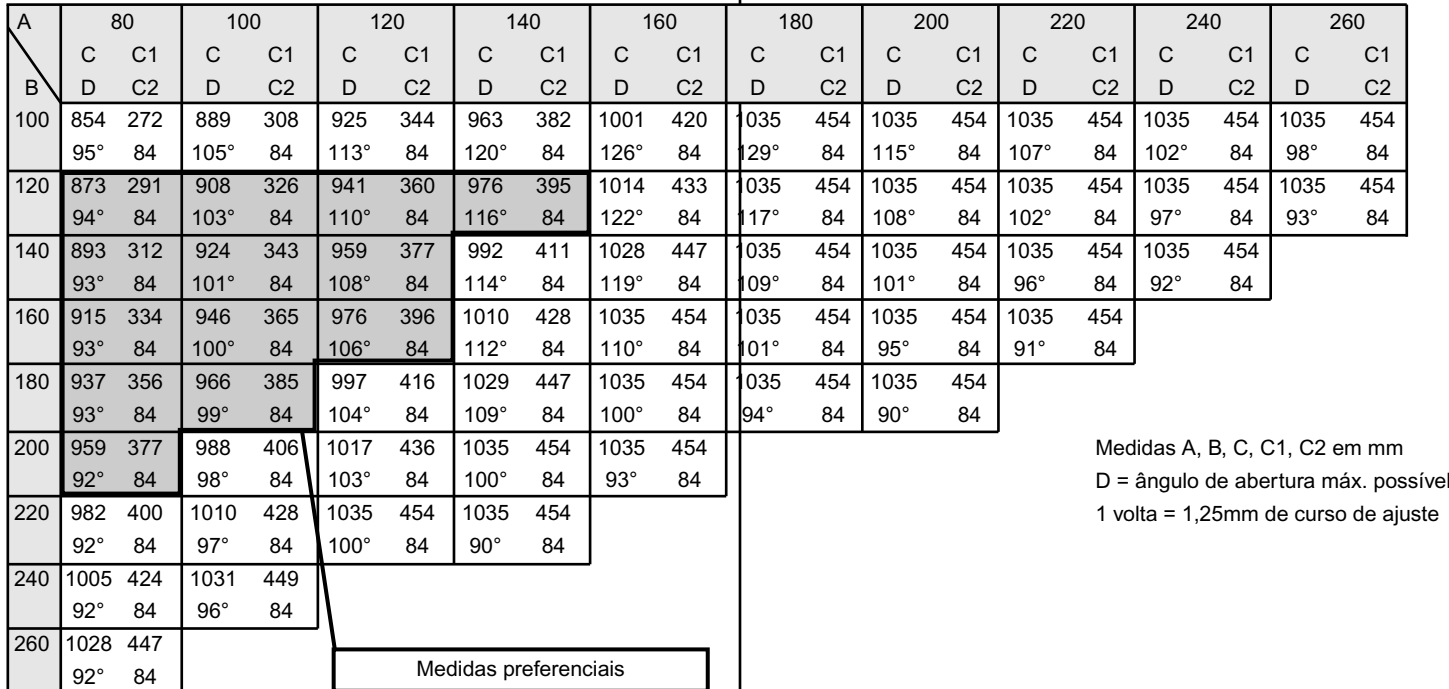

#### **Ajustar a posição final da porta "ABERTA/open"**

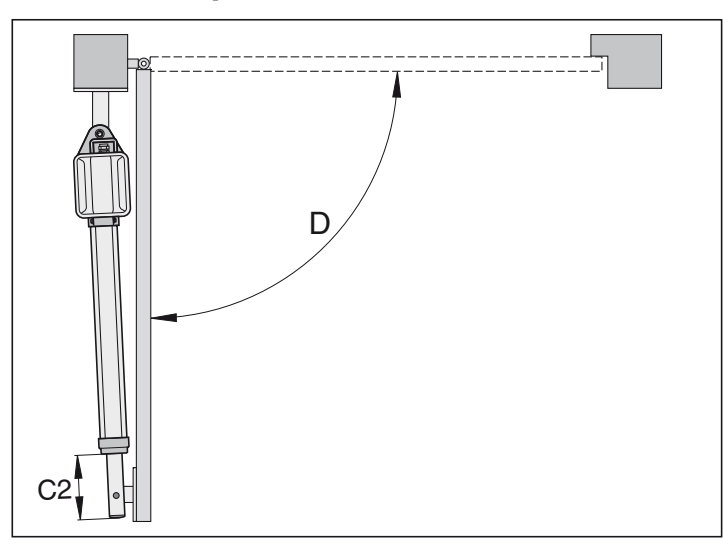

#### **Posição final porta "ABERTA/open" pré- ajustada, aprox.**  Ĭ. **C2 = 84mm.**

- 1. Premir o botão (Imp). O accionamento se desloca até a posição final porta "ABERTA". Durante isso agarrar na barra de accionamento para evitar que esta gire à volta do seu próprio eixo e não recue.
- 2. Posição final atingida. Apurar medida C2.
- 3. Ajustar o interruptor final para porta "ABERTA/open" à medida C2 necessária. Antes de cada ajuste do interruptor final deixar avançar o accionamento um pouco em sentido porta "FECHADA/close".
- 4. Premir o botão (Imp). Levar o accionamento até à posição final porta "ABERTA/open".
- 5. Repetir os passos 1 ...4 até atingir a medida C2 desejada.

#### **Ajustar a posição final da porta "FECHADA/close"**

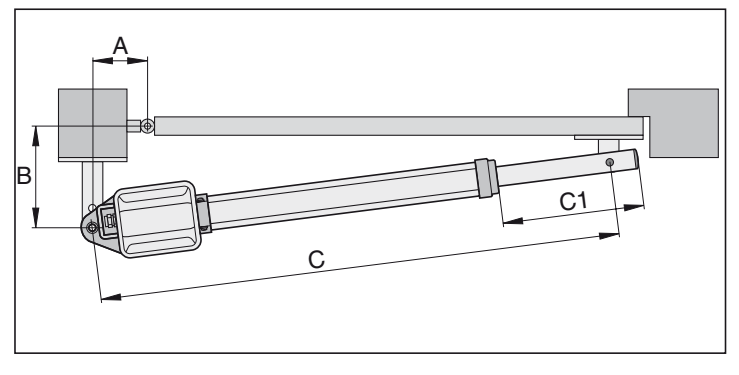

**Posição final porta "FECHADA/close" pré- ajustada, aprox.**   $\mathbf i$ **C1 = 455 mm.**

1. Premir o botão (Imp). O accionamento se desloca até a posição final porta "FECHADA".

Durante isso agarrar na barra de accionamento para evitar que esta gire à volta do seu próprio eixo e não recue.

2. Posição final atingida. Apurar medida C1.

7

- 3. Ajustar o interruptor final para porta "FECHADA/close" à medida C1 necessária. Antes de cada ajuste do interruptor final deixar avançar o accionamento um pouco em sentido porta "ABERTA/open".
- 4. Premir o botão (Imp). Levar o accionamento até à posição final porta "FECHADA/close".
- 5. Repetir os passos 1 ...4 até atingir a medida C1 desejada.

Posições finais porta "ABERTA/open + FECHADA/close" ajustadas. Montar agora a guarnição de postes/pilares.

## **Montagem das guarnições**

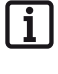

**A resistência das guarnições juntamente fornecidas foi adaptada ao accionamento (twist 200). Em caso de usar outras guarnições não é possível dar nenhuma garantia.**

**Se a medida B for inferior à medida B mais pequena da tabela, colocar debaixo da guarnição do poste uma placa de distanciamento para obter uma medida B de 100mm no mínimo.** 

- Ao soldar as guarnições no poste/pilar ou na folha da porta, cobrir ou desmontar o accionamento para que este não ficar danificado por faíscas ou pingas de solda.
- Em caso de pilares grossos de pedra ou betão, montar a guarnição de tal maneira que as buchas não se possam soltar durante a operação. Melhor do que as buchas de expansão, sejam de aço ou plásticas, são ancoradores de colagem, onde um perno roscado é colado sem tensões mecânicas no interior da pedra/betão.
- As distâncias entre as folhas da porta e os postes, ou entre as folhas da porta e o accionamento, devem cumprir as normas actualmente em vigor.

#### **Postes de aço**

Considerar a espessura de parede do poste!

A guarnição pode ser soldada ou aparafusada directamente ao poste de aço.

#### **Pilares de pedra ou betão**

Ao posicionar a guarnição no pilar de pedra ter cuidado para não executar os furos de fixação demasiado perto dos bordos do pilar. Dependendo do tipo de bucha utilizada, a distância mínima necessária pode variar. Os fabricantes das buchas podem fornecer as informações necessárias.

#### **Postes de madeira**

Pode usar a guarnição juntamente fornecida porque não surgem forças de maior grau.

Se não for possível usar a guarnição juntamente fornecida na sua porta, pergunte o seu concessionário por guarnições especiais (i.e. guarnição para postes de madeira).

**Depois da montagem das ferragens não efectuar mais trabalhos de soldar ou lixar. Os resíduos destes trabalhos provocam uma rápida corrosão das ferragens.**

## **Exemplos para medidas A/ B**

#### **1. Poste pequeno**

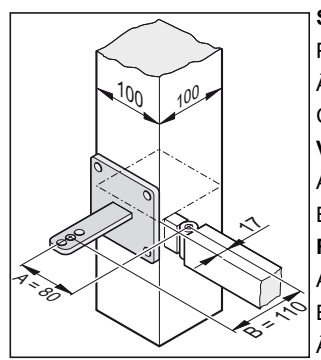

**Situação:**

Pilar de aço 100mm x 100mm Ângulo de abertura desejado 90º, mín. Comprimento da folha da porta 1,5m **Valores medidos:**  $A = 80$  mm

- $B = 110$  mm
- **Resultado conforme tabela**
- $A = 80$  mm
- $B = 120$  mm

Ângulo de abertura = 94º, máx.

#### **2. Poste comprid**

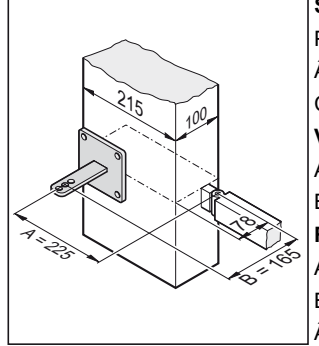

**Situação:**

Pilar de betão 215mm x 100mm Ângulo de abertura desejado 95º, mín. Comprimento da folha da porta 2,5 m **Valores medidos:**  $\Delta = 225$  mm

- $B = 165$  mm
- **Resultado conforme tabela**
- $A = 220$  mm
- $B = 160$  mm
- Ângulo de abertura = 91º, máx.

#### **3. Dobradiça/charneira interior**

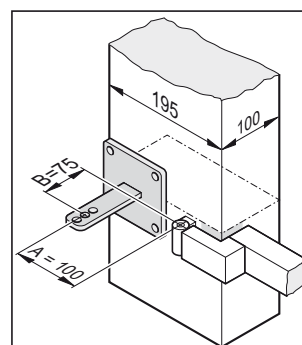

#### Poste 195mm x 100mm Ângulo de abertura desejado 100º, mín. Comprimento da folha da porta 1 m **Valores medidos:**

 $A = 100$  mm  $B = 75$  mm

<span id="page-8-0"></span>**Situação:**

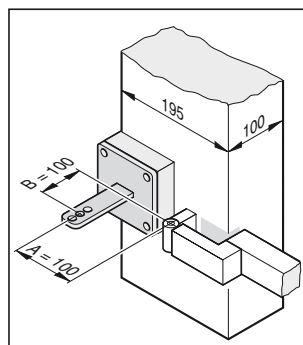

Como a medida B é 75mm, montar um suporte de distanciamento debaixo da guarnição do poste. Assim se consegue aumentar a medida B para 100mm.

#### **Resultado conforme tabela**

- $A = 100$  mm
- $B = 100$  mm

Ângulo de abertura = 105º, máx.

## **Abrir a porta para fora**

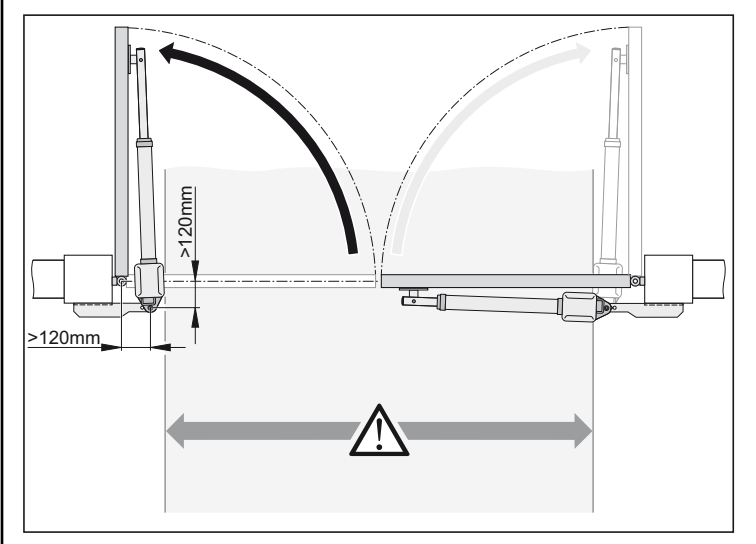

#### **Atenção**

**A largura do vão de passagem diminui, em função da situação de montagem, aprox. 150mm em cada lado, porque os accionamentos entram no espaço de passagem. As medidas A/ B devem ser, como mínimo, 120 mm.**

• A guarnição do poste/ pilar deve ser executada pelo cliente, devendo estar sempre adaptada às respectivas medidas do poste/ pilar.

### **Guarnição de poste/pilar**

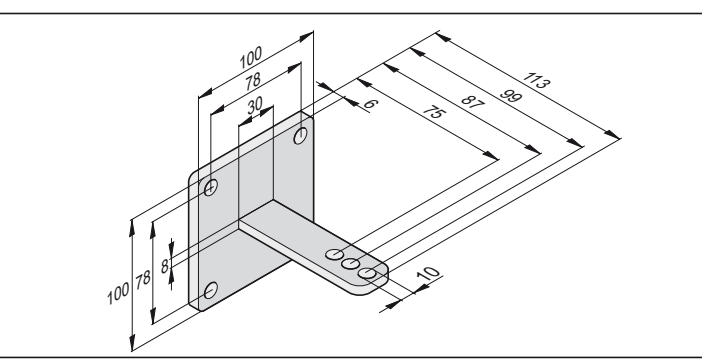

- 1. Altura de fixação, medida do chão até o bordo inferior da guarnição, 50mm, no mínimo. Pode haver restrições por causa das possibilidades de fixação do accionamento na folha da porta.
- 2. Apertar a porca de tal maneira no parafuso que o accionamento ainda se deixe girar facilmente.

## **Guarnição de folhas da porta**

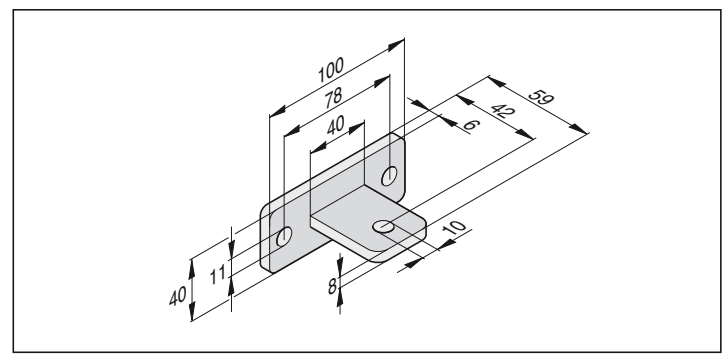

- 1. Fechar a porta
- 2. Montar a guarnição na barra de accionamento do accionamento, inserir o parafuso em cima sem apertar.
- 3. Fixar a guarnição na folha da porta e comprovar através de um curso de experimentação o ajuste das posições finais dos interruptores finais.
- 4. Controlar o alinhamento horizontal do accionamento em 3 posições:
	- A. Porta "FECHADA"
	- B. Porta "ABERTA"
	- C. Porta aberta em 45°
- 5. Posição da guarnição está correcta, fixar agora a guarnição firmemente na folha da porta.
- 6. Apertar a porca de tal maneira no parafuso que o accionamento ainda se deixe girar facilmente.

## **Guarnição para postes de madeira**

Disponível como acessório.

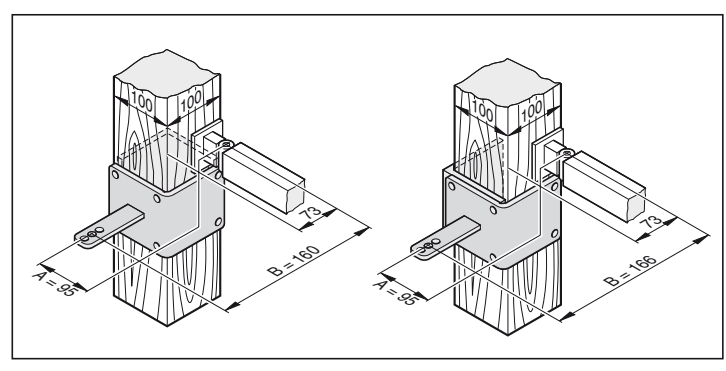

## **Montagem do controlo**

<span id="page-9-0"></span>**O controlo é fornecido com um cabo de alimentação. Utilizar este cabo somente para a montagem dos motores. Depois de concluir a montagem desligar o cabo de alimentação e substitui-lo por um cabo de instalação permanente. O cabo de alimentação não está homologado para um funcionamento contínuo ou no exterior.**

**Executar a ligação à rede de alimentação eléctrica conforme EN 12453 (dispositivo de protecção de todos os pólos).**

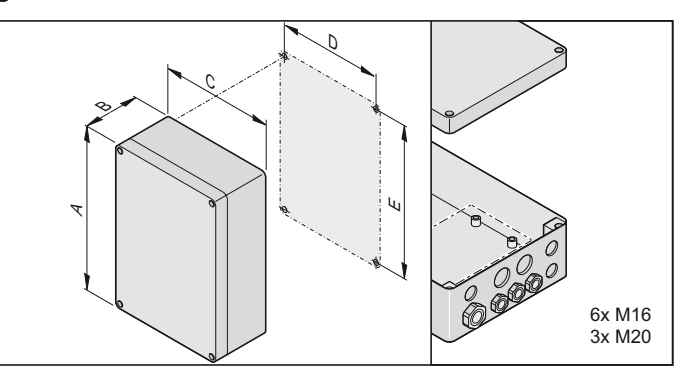

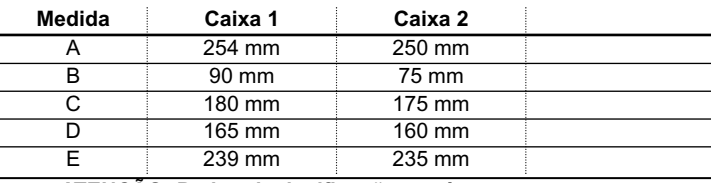

**ATENÇÃO: Perigo de danificação por água**

A infiltração de água pode destruir o controlo. • Fixar a caixa apenas nos pontos de fixação previstos. Não furar a parede traseira da caixa. A caixa então deixa de ser estanque, pode entrar água e danificar o controlo.

- Trabalhos no controlo só devem ser executados quando este estiver desligado da corrente.
- Secar a humidade que entrou no controlo com um secador.
- A ligação do controlo à alimentação eléctrica só deve ser efectuada por um técnico electricista.
- Montar a caixa do controlo sempre na vertical, com as entradas dos cabos viradas para baixo e sem tensões mecânicas, para que não possa entrar água e a tampa fechar de forma estanque.

#### **Ligação à rede de alimentação eléctrica (230 V AC)**

**Secções de cabo admissíveis para todos os bornes: 1 mm² - 2,5 mm²**

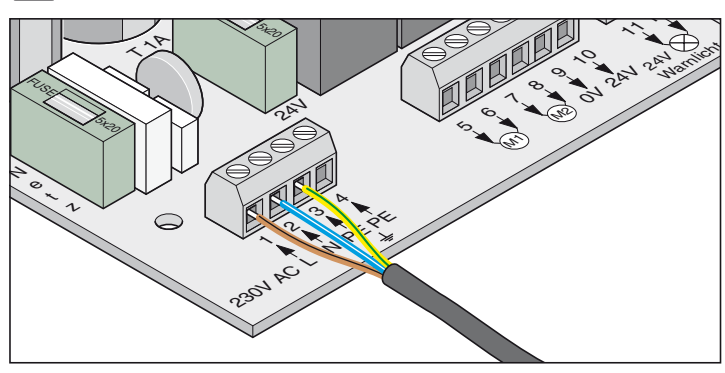

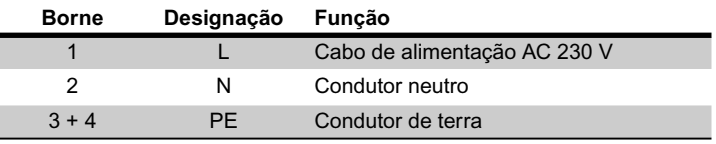

**O controlo deve ser ligado por um técnico electricista à rede de alimentação eléctrica.**

#### **Ligar o accionamento ao controlo**

**Nunca ligar o controlo directamente a uma fonte de 230 V AC, isto teria de imediato a destruição do motor como consequência.**

**Ligar o accionamento somente depois de desligar o controlo da corrente e protegê-lo contra um arranque não desejado.**

#### **Porta de 1 folha**

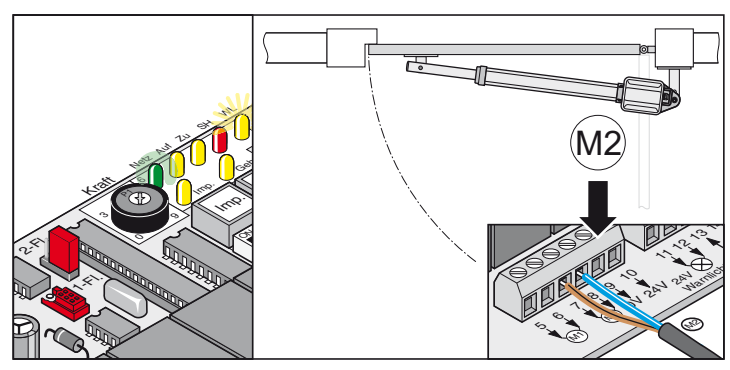

**Porta de 2 folhas**

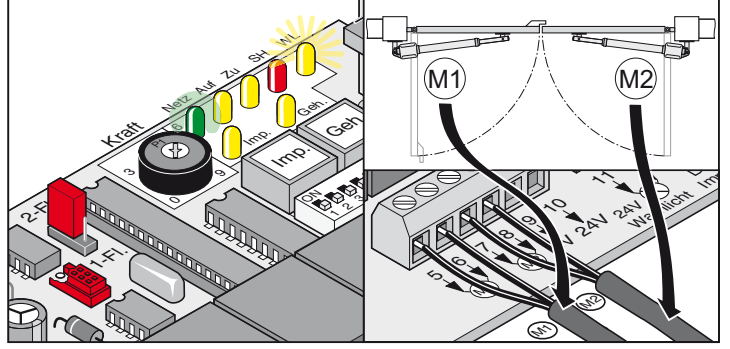

- 1. Ligar os accionamentos ao controlo - Ligar e ajustar primeiro o accionamento para a porta com batente (M1), e a seguir o accionamento para a porta de passagem a pé (M2).
- 2. Colocar todos os interruptores DIL em OFF
- 3. Posicionar os jumper: Portão de 1 ou 2 folhas
- 4. Ligar o controlo à rede de alimentação eléctrica O LED "Netz" acende e "WL" pisca.

## <span id="page-10-0"></span>**Controlar o sentido de deslocação**

• Depois do primeiro comando, o accionamento deve deslocar-se em sentido de porta "ABERTA". Se o accionamento se deslocar em sentido de porta "FECHADA" é preciso trocar os cabos de ligação do accionamento no controlo.

#### **Porta de 1 folha**

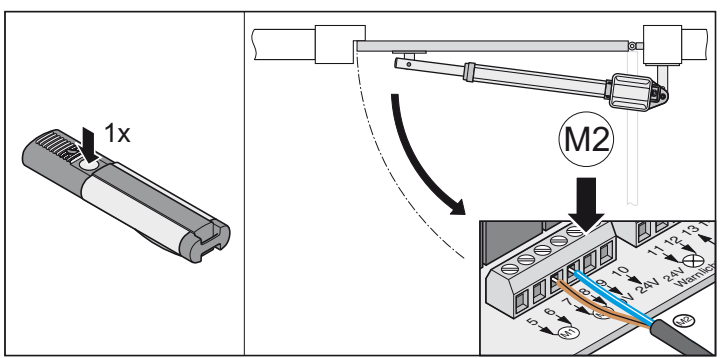

#### **Porta de 2 folhas**

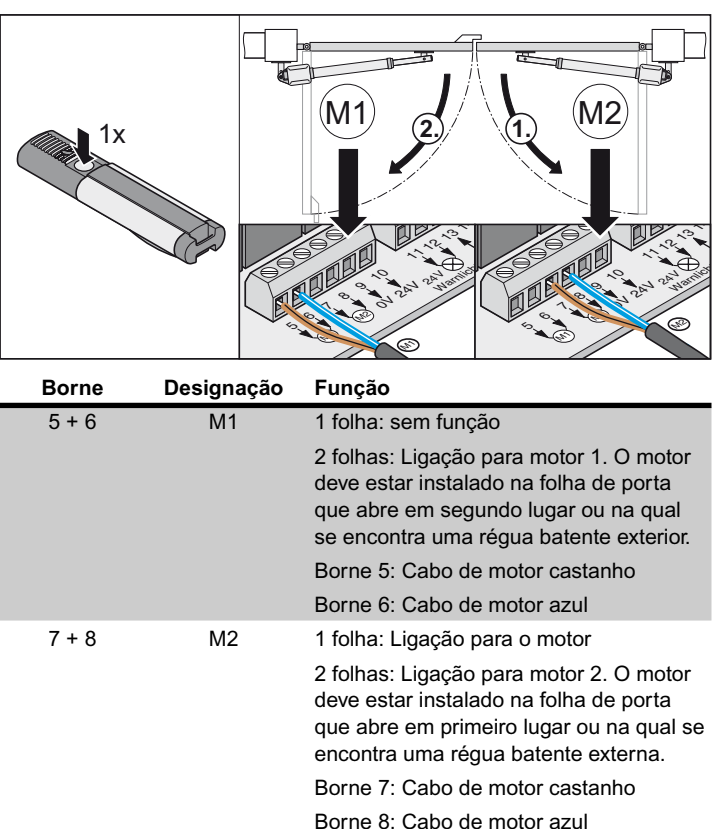

# **Pôr em funcionamento**

- Avisos gerais<br>
Realizar o curso de programação sempre sob vigilância porque<br>
significa perigo para pessoas, animais ou objectos na área de<br>
significa perigo para pessoas, animais ou objectos na área de **Realizar o curso de programação sempre sob vigilância porque os motores funcionam a plena potência e meia velocidade. Isto significa perigo para pessoas, animais ou objectos na área de acção da porta.**
- O LED "WL" ou uma luz de alarme ligada à instalação acendem de forma intermitente durante o curso de programação, servindo como aviso óptico, independentemente do ajuste no interruptor DIP 4.
- Durante a posta em funcionamento é programado e memorizado no controlo a força necessária para abrir e fechar, o tempo de funcionamento e o atraso do fecho.
- Se o curso de programação for interrompido por um "stop" antes da sua conclusão (LED "WL" acende durante o abrir e fechar), perde-se todos os valores até então memorizados.

#### **Preparativos para o funcionamento contínuo**

#### **Perigo de curto-circuito!**

**Desligar o controlo da corrente antes de alterar os ajustes dos interruptores DIP.**

- 1. Selecção 1 / 2 portas, componentes desejados ligados e ajustes efectuados, ver Funções adicionais e ligações.
- 2. Alimentação eléctrica disponível e controlo ligado a uma tensão de (AC 230 V) (LED "Netz" acende).
- 3. Parafusos de fixação das guarnições apertados, os accionamentos se deixam mexer sem esforço.
- 4. Colocar e deixar engatar o capô.
- 5. Engatar o desbloqueio de emergência e fechá-lo com fechadura.
- 6. Fechar a porta

## **Activar o funcionamento contínuo**

- Controlar o ajuste dos interruptores finais. Abrir e fechar a porta. Se o accionamento desligar nas duas posições finais correctamente, executar o curso de programação.
- **Colocar o interruptor DIP 8 em ON e deixá-lo nesta posição.**

O LED "WL" pisca até os valores de força, os tempos de funcionamento e o atraso do fecho ficam programados e memorizados

Porta de 2 folhas!

A folha de porta 1 (M1 porta com batente) fecha primeiro, depois a folha de porta 2 (M2 porta de passagem a pé). Isto evita uma sequência de fecho errada em portas com diferentes tempos de funcionamento..

#### **Executar o curso de programação no mínimo 2x:**

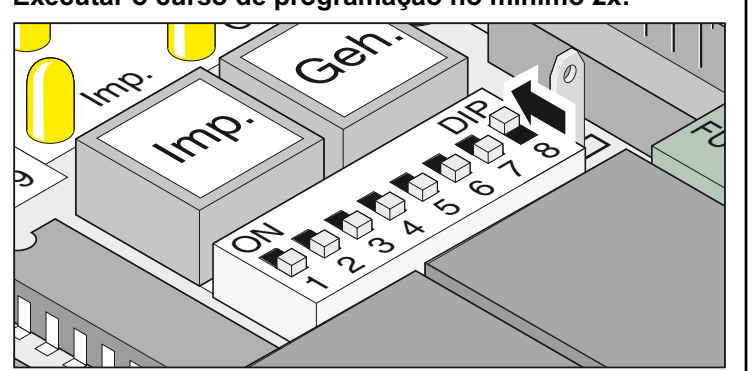

<span id="page-11-0"></span>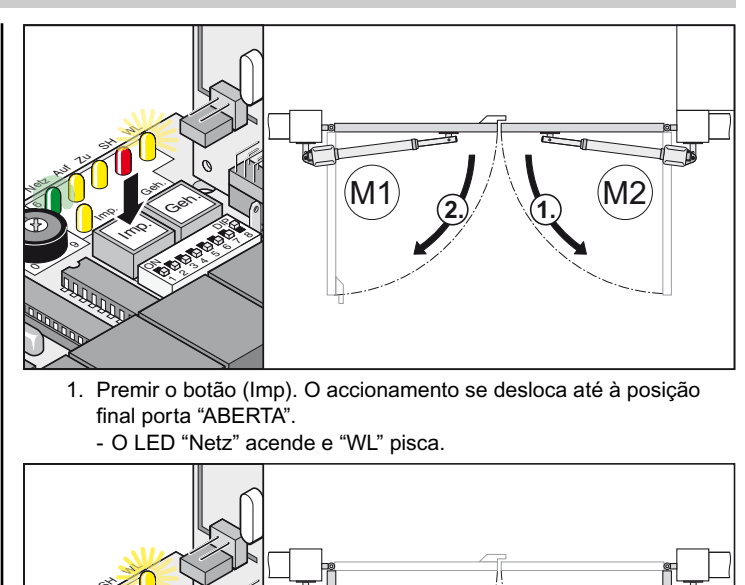

- 1. Premir o botão (Imp). O accionamento se desloca até à posição final porta "ABERTA".
	- O LED "Netz" acende e "WL" pisca.

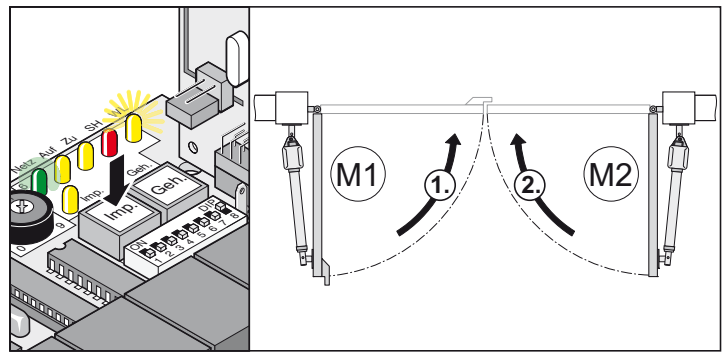

- 2. Premir o botão (Imp). O accionamento se desloca até à posição final porta "FECHADA".
	- O LED "Netz" acende e "WL" pisca.
- 3. Repetir os números 1 + 2.
- † O LED "WL" deixa de piscar, todos os parâmetros foram programados e memorizados.

Com o seguinte comando as portas são iniciadas e paradas em velocidade lenta. O controlo verifica cada vez que abre ou fecha a porta a força, o tempo de funcionamento e o atraso do fecho, adaptando estes valores gradualmente ao atingir a posição final.

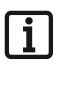

**O curso de programação não foi concluído correctamente (os motores não se deslocam em velocidade lenta, O LED "WL" pisca). Reiniciar o controlo (eliminar os valores memorizados, ver "reset" do controlo) e efectuar de novo o curso de programação.**

## **Ajuste da tolerância de força**

**Após a instalação do accionamento, a pessoa responsável para a montagem do accionamento deve emitir uma declaração de conformidade de acordo com a Directiva 98/37/CE sobre máquinas para a instalação da porta automatizada e colocar a marca CE assim como uma placa de identificação. Isto também se aplica no âmbito privado quando uma porta manual é equipada posteriormente com um accionamento motorizado. A respectiva documentação, assim como as instruções de montagem e operação, deve ficar em mãos do operador.**

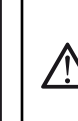

**O ajuste da tolerância de força tem relevância para a segurança e deve ser efectuado com extremo cuidado por técnicos qualificados. Uma tolerância de força inadmissivelmente alta pode provocar ferimentos em pessoas e animais e danificar objectos. Defina a tolerância de força no nível mínimo possível para poder reconhecer obstáculos de forma rápida e segura.**

- Forçamáxima = força programada + tolerância da força (ajustável no potenciómetro)
- Se a força não for suficiente para abrir e fechar totalmente a porta, aumentar a tolerância de força girando o potenciómetro à direita.
- O controlo assume alterações do ajuste efectuados durante o fecho e a abertura da porta a partir da seguinte abertura da porta.
- Após o ajuste da tolerância de força pode ser necessário reajustar as posições finais.

# <span id="page-12-0"></span>**Pôr em funcionamento**

#### **Controlo da tolerância de força**

Ver Manutenção e conservação / Controlos periódicos

Ajuste da tolerância da força automaticamente programada. O ajuste do potenciómetro é lido pelo controlo durante cada arranque.

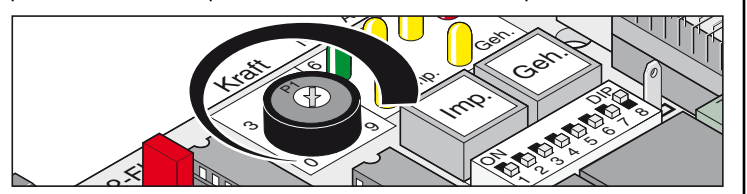

• Potenciómetro totalmente girado à esquerda (0): tolerância mínima. Potenciómetro totalmente girado à direita (9): tolerância máxima.

#### **Programar o telecomando**

**Antes de programar os telecomandos pela primeira vez, eliminar sempre todas as programações dos receptores de radiofrequência.**

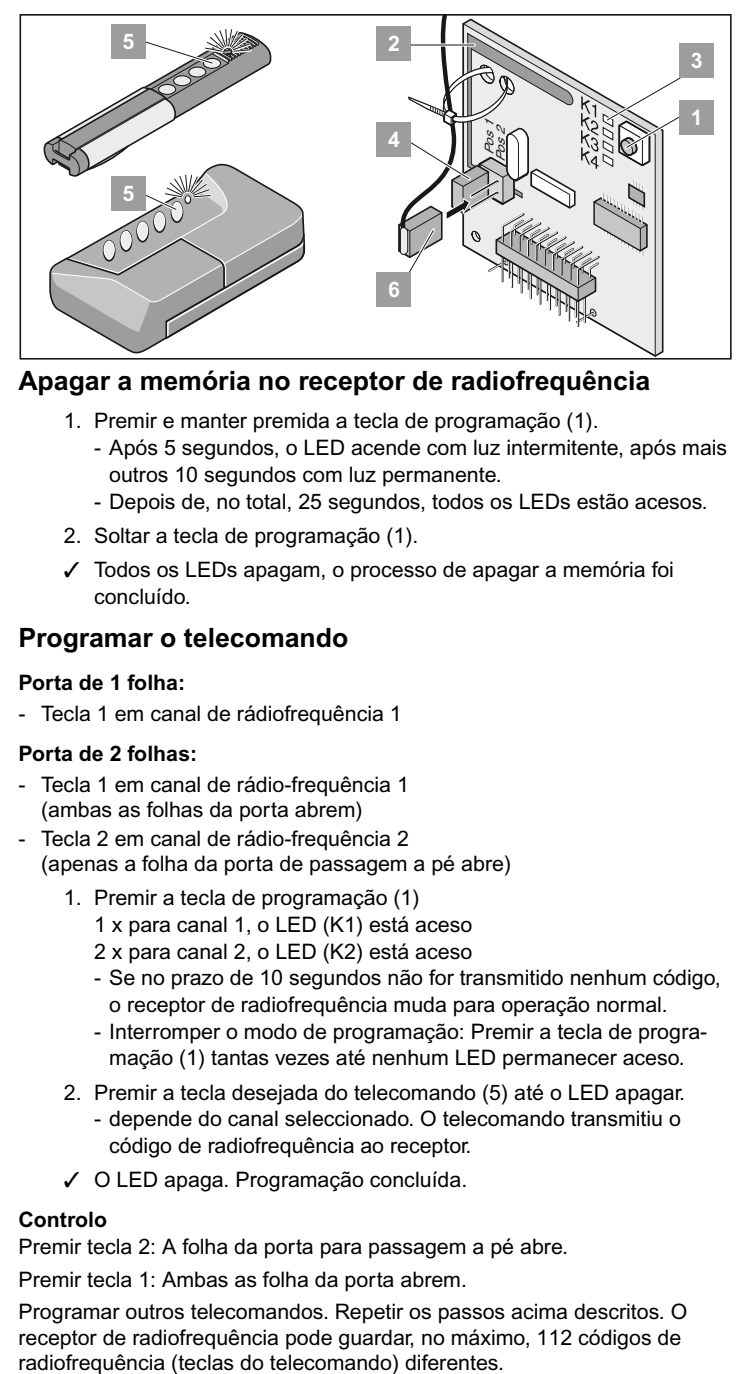

#### **Apagar a memória no receptor de radiofrequência**

- 1. Premir e manter premida a tecla de programação (1). - Após 5 segundos, o LED acende com luz intermitente, após mais outros 10 segundos com luz permanente.
	- Depois de, no total, 25 segundos, todos os LEDs estão acesos.
- 2. Soltar a tecla de programação (1).
- † Todos os LEDs apagam, o processo de apagar a memória foi concluído.

#### **Programar o telecomando**

#### **Porta de 1 folha:**

- Tecla 1 em canal de rádiofrequência 1

#### **Porta de 2 folhas:**

- Tecla 1 em canal de rádio-frequência 1 (ambas as folhas da porta abrem)
- Tecla 2 em canal de rádio-frequência 2 (apenas a folha da porta de passagem a pé abre)
	- 1. Premir a tecla de programação (1)
		- 1 x para canal 1, o LED (K1) está aceso
		- 2 x para canal 2, o LED (K2) está aceso
		- Se no prazo de 10 segundos não for transmitido nenhum código, o receptor de radiofrequência muda para operação normal.
		- Interromper o modo de programação: Premir a tecla de programação (1) tantas vezes até nenhum LED permanecer aceso.
	- 2. Premir a tecla desejada do telecomando (5) até o LED apagar. - depende do canal seleccionado. O telecomando transmitiu o código de radiofrequência ao receptor.
	- † O LED apaga. Programação concluída.

#### **Controlo**

Premir tecla 2: A folha da porta para passagem a pé abre.

Premir tecla 1: Ambas as folha da porta abrem.

Programar outros telecomandos. Repetir os passos acima descritos. O receptor de radiofrequência pode guardar, no máximo, 112 códigos de radiofrequência (teclas do telecomando) diferentes.

# **Operação / Comandos**

## **Avisos de segurança**

- Nunca colocar em serviço um accionamento danificado.
- Durante a abertura ou o fecho, não devem permanecer crianças, pessoas, animais ou objectos na área de acção da porta.
- Não operar o comando remoto em locais sensíveis à emissão de sinais por rádiofrequência (p. ex., aeroportos, hospitais etc.)
- Accione a porta somente por controlo remoto quando tiver vista livre para a porta.
- Guardar o comando de forma que um accionamento não desejado, por exemplo, por crianças ou animais, fique excluído.
- Usar o comando remoto somente depois de ter ajustado uma tolerância de forca
- não perigosa. Ajustar uma tolerância de força baixa para que a força ao fechar não possa constituir um perigo.

## **Operação normal**

Em consequência de alterações por danificação, absorção de humidade, ondulações no chão, temperatura exterior etc., pode variar a força necessária para abrir ou fechar a porta.

Se a força requerida para abrir ou fechar a porta aumentar dentro da tolerância ajustada no potenciómetro, este valor será assumido automaticamente pelo controlo. Do mesmo modo o controlo se adapta a uma força inferior.

## **Operação no verão/ inverno**

As diferentes condições climáticas no verão e no inverno provocam que o accionamento precisa de forças diferentes para abrir ou fechar a porta em cada estação do ano. Se a porta não abrir ou fechar, reiniciar o controlo e efectuar novamente um curso de programação.

Devido às diferenças de temperatura entre inverno e verão, as folhas da porta podem ter diferentes posições finais. Reajustar os interruptores finais para compensar eventuais divergências.

## **Paragem intermédia**

#### **Porta de 2 folhas**

Abrir a folha da porta com o comando de impulso e dar, pouco depois,o comando de parar. Quando a folha de porta 1 não estiver aberto, a folha da porta de passagem a pé aberta se deixa fechar com o comando da porta de passagem a pé.

## **Reconhecimento de obstáculos:**

**O reconhecimento de obstáculos requer um curso de programação correctamente efectuado e uma tolerância de força correctamente ajustada.**

Se a folha da porta chocar contra um obstáculo durante o abrir ou fechar, isto é reconhecido pelo controlo. Dependendo do sentido de deslocação e dos ajustes dos interruptores DIP, a folha da porta reage de maneira diferente. O próximo movimento depois do contacto com um obstáculo é sempre no sentido de afastar-se deste.

## **Abrir e fechar a porta**

- **Interruptor DIP 8 em ON, curso de programação efectuado.**
- **Telecomando programado (tecla 1 em canal 1, tecla 2 em canal 2).**

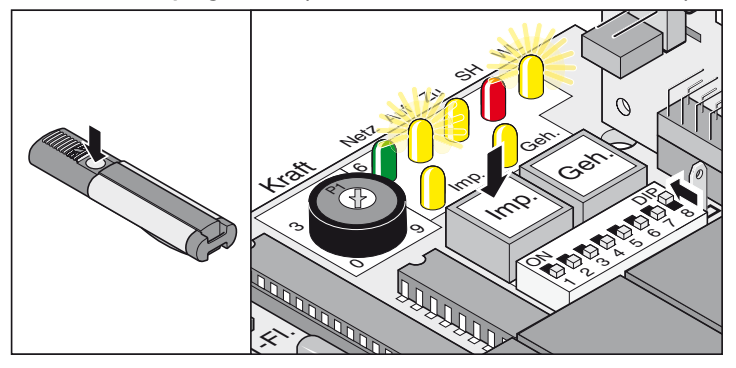

- 1. Premir tecla (Imp) ou tecla do telecomando (tecla 1)
- 2. Porta abre até à posição porta "ABERTA"
- LEDs "AUF + WL" acesos
- <span id="page-13-0"></span>- Posição final porta "ABERTA" atingida - os LEDs "AUF + WL" apagam

#### **Sequência porta de 2 folhas - ambas as folhas da porta**

- 1. Premir tecla (Imp) ou tecla do telecomando (tecla 1)
	- A folha de porta 2 (M2/porta de passagem a pé) abre primeiro e depois, com 3 segundos de atraso, a folha de porta 2 (M1). Os LEDs "AUF + WL" estão acesos.
	- Posição final porta "ABERTA" atingida os LEDs "AUF + WL" apagam
- 2. Premir tecla (Imp) ou tecla do telecomando (tecla 1)
	- A folha de porta 1 (M1) fecha primeiro e depois, com 5 segundos de atraso, a folha de porta 2 (M2/porta de passagem a pé). Os LEDs "ZU + WL" estão acesos.
	- Posição final porta "FECHADA" atingida os LEDs "ZU + WL" apagam

#### **Sequência porta de 2 folhas - Folha de porta de passagem a pé**

- 1. Premir tecla (Geh) ou tecla do telecomando (tecla 2) - A porta abre até à posição final porta "ABERTA" - os LEDs "AUF + WL" estão acesos.
	- Posição final porta "ABERTA" atingida os LEDs "AUF + WL" apagam
- 2. Premir tecla (Geh) ou tecla do telecomando (tecla 2) - A porta fecha até à posição final porta "FECHADA" - os LEDs "ZU + WL" estão acesos.
	- Posição final porta "FECHADA" atingida os LEDs "ZU + WL" apagam

## **Reiniciar o controlo**

Ao reiniciar o controlo todos os parâmetros programados (p. ex., valores de força: força necessária do accionamento para abrir ou fechar a porta, atraso de fecho) ficam apagados. Às vezes pode ser necessário reiniciar o controlo para eliminar os valores memorizados e programá-los novamente.

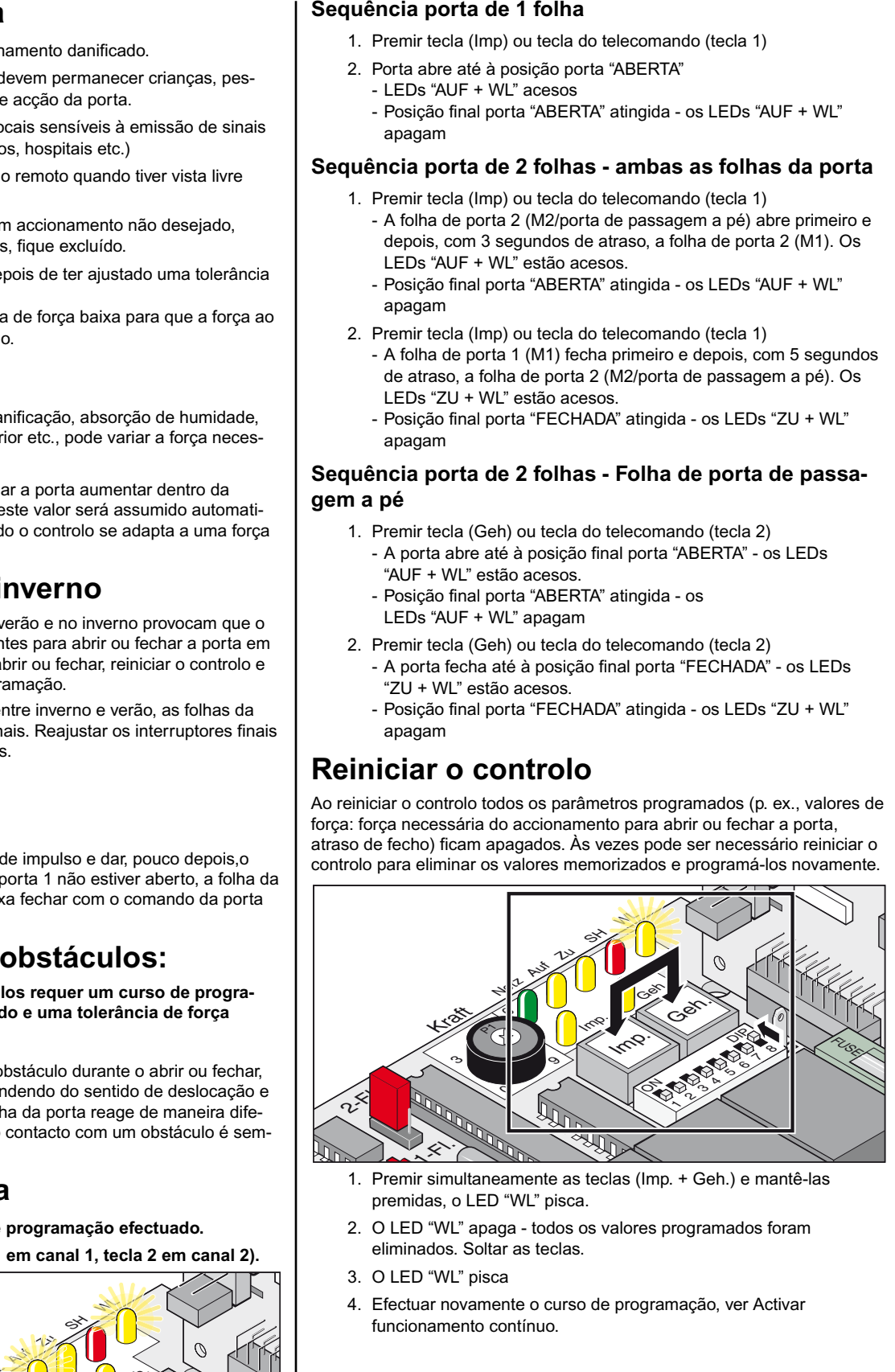

- 1. Premir simultaneamente as teclas (Imp. + Geh.) e mantê-las premidas, o LED "WL" pisca.
- 2. O LED "WL" apaga todos os valores programados foram eliminados. Soltar as teclas.
- 3. O LED "WL" pisca
- 4. Efectuar novamente o curso de programação, ver Activar funcionamento contínuo.

# **Operação / Comandos**

#### **Desbloqueio de emergência em caso de falha de electricidade**

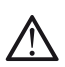

**Efectuar o desbloqueio de emergência somente depois de desligar o controlo da corrente e protegê-lo contra um arranque não desejado.**

Em caso de falha de electricidade a porta se deixa abrir e fechar manualmente, independentemente da posição na qual se encontra.

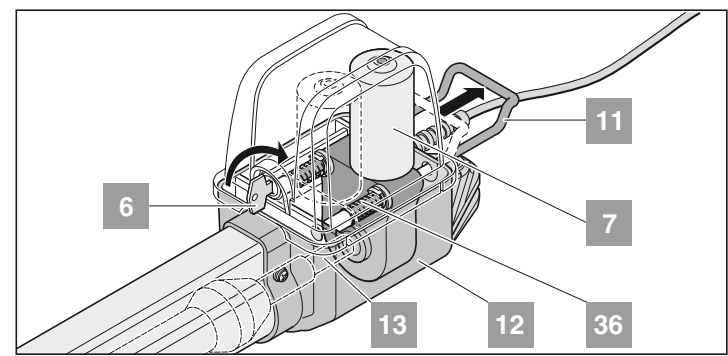

- 1. Girar a chave (6) 90º à direita para desengatar o aro de esbloqueio (11).
- 2. Puxar o aro de desbloqueio (11) para fora da caixa (12): o motor (7) e puxado para fora do veio roscado (13). As molas (36) empurram o motor (7) para fora do veio roscado (13). Para facilitar o desbloqueio: Mexer as folhas da porta com a mão.

#### **Engatar o accionamento**

Proceder em ordem contrária do desbloqueio de emergência.

**O aro de desbloqueio (11) deve assentar firmemente na caixa (12).** 

**Se o accionamento não engatar totalmente isto pode danificar o motor (7).**

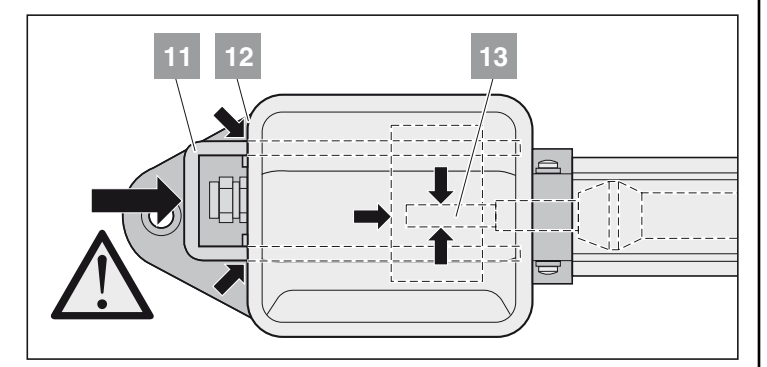

## **Retirar o capô**

**Retirar o capô somente depois de desligar o controlo da corrente e protegê-lo contra um arranque não desejado.**

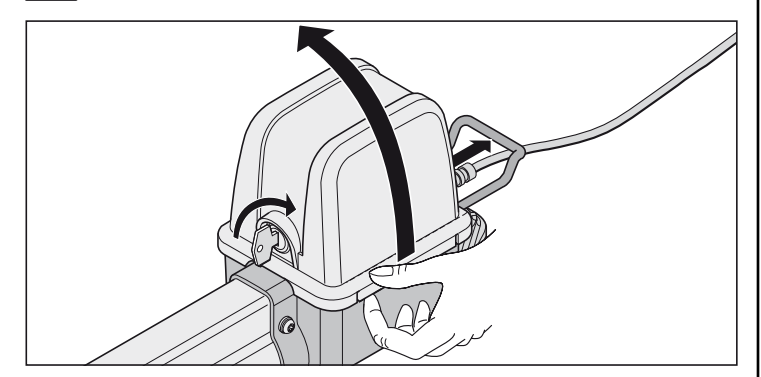

## **Receptor de radiofrequência**

<span id="page-14-0"></span>**Compatível com Homelink!**

i **Se o seu veículo estiver equipado com um sistema Homelink (versão 7), o nosso accionamento/ receptor de radiofrequência de 882,6 MHz é compatível com este sistema. Nos sistemas Homelink mais antigos é necessário usar uma frequência diferente (40,685 ou 434,42 MHz). Mais informações encontra em: "http://www.eurohomelink.com"**

#### **Avisos de segurança**

- O operador da instalação com controlo remoto não goza de nenhuma protecção contra interferências causadas por outras instalações e aparelhos de rádiofrequência (p. ex., instalações de rádiofrequência que operam legalmente na mesma banda de frequência).
- Em caso de problemas de recepção substituir, se necessário, a pilha do telecomando.

## **Descrição das indicações e das teclas**

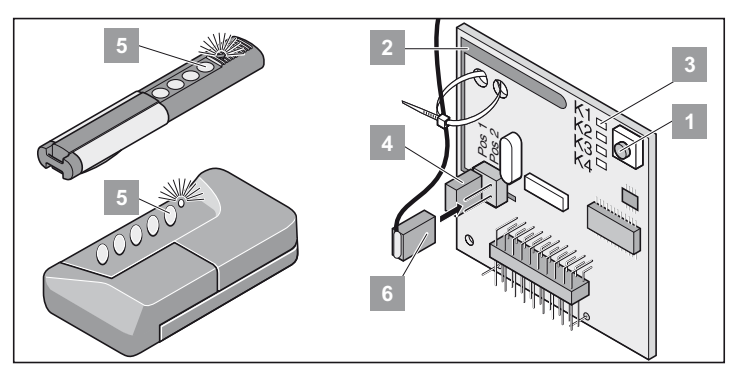

- Tecla de programação
- Antena interna **2**
- LEDs: Indicam o canal seleccionado.
- K1 = Canal RF 1 -> mesma função que tecla de impulso K2 = K2 = Canal RF 2 -> mesma função que tecla de andar
- *! K3 = Canal RF 3 -> sem função*
- *! K4 = Canal RF 4 -> sem função*
- Ligação para antena externa (6)

Se o alcance com a antena interna não for suficientemente grande, usar eventualmente a antena externa. Ver acessórios. **4**

- Tecla do telecomando
- Antena externa

## **Programar o telecomando**

**Antes de programar os telecomandos pela primeira vez, eliminar sempre completamente a memória do receptor de radiofrequência.**

- 1. Premir a tecla de programação (1)
	- 1 x para canal 1, o LED (K1) está aceso
	- 2 x para canal 2, o LED (K2) está aceso
	- Se no prazo de 10 segundos não for transmitido nenhum código, o receptor de rádiofrequência muda para operação normal.
	- Interromper o modo de programação: Premir a tecla de programação (1) tantas vezes até nenhum LED permanecer aceso.
- 2. Premir a tecla desejada do telecomando (5) até o LED apagar. - depende do canal seleccionado. O telecomando transmitiu o código de radiofrequência ao receptor.
- † O LED apaga. Programação concluída.

Programar outros telecomandos. Repetir os passos acima descritos. Existem, no máximo, 112 espaços de memória.

# **Operação / Comandos**

#### **Eliminar uma tecla de telecomando no receptor de rádiofrequência.**

Se um utilizador de uma garagem colectiva mudar de casa e desejar ficar com o seu telecomando, todos os códigos de rádio- controlo deste telecomando devem ser desactivados no receptor de rádiofrequência.

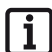

**Por motivos de segurança é recomendável eliminar cada tecla e cada combinação de teclas individualmente!**

- Premir tecla de programação (1) e manter premida durante 5 segundos até qualquer um dos LEDs começar a piscar.
- Soltar tecla de programação (1) o receptor de rádiofrequência se encontra no modo de eliminar.
- Premir a tecla do telecomando cujo código deve ser eliminado no receptor de radiofrequência. O LED apaga. Löschvorgang beendet.
- † LED apaga. Processo de apagar memória concluído.

## **Apagar todos os códigos de um canal**

- Premir e manter premida a tecla de programação (1). 1 x para canal 1, o LED (K1) está aceso
	- 2 x para canal 2, o LED (K2) está aceso
	- O LED acende em função do canal seleccionado. Após 5 segundos o LED começa a piscar. Após mais outros 10 segundos o LED acende com luz permanente.
- Soltar tecla de programação (1) processo de eliminar concluído.

#### **Apagar memória no receptor de rádiofrequência**

Em caso de perda de um telecomando, todos os canais no receptor de rádiofrequência devem ser eliminados por motivos de segurança! A seguir é preciso programar todos os telecomandos novamente no receptor de rádiofrequência.

- Premir e manter premida a tecla de programação (1).
	- Após 5 segundos o LED começa a piscar. Após mais outros 10 segundos o LED acende com luz permanente.
	- Depois de, no total, 25 segundos, todos os LEDs ficam acesas.
- Soltar tecla de programação (1) processo de eliminar concluído.
- † Todos os LEDs apagam, o processo de apagar a memória foi concluído.

## **Ligar antena externa**

• O cabo da antena não deve exercer forças mecânicas sobre o receptor de rádiofrequência. Prender por isso o cabo oportunamente.

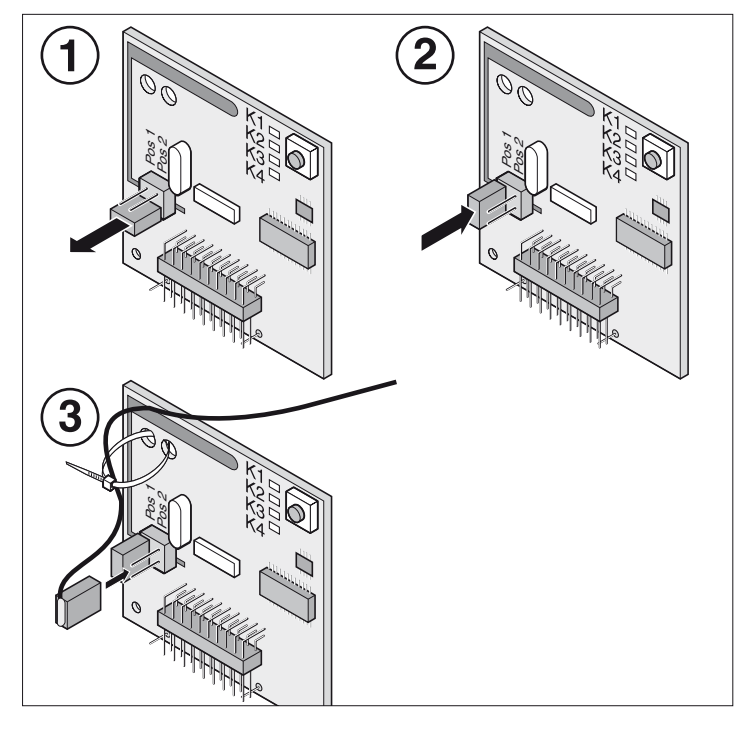

## **Ajuda em caso de falha**

#### <span id="page-15-0"></span>Todos os LEDs piscam:

Tentativa de ocupar mais de 112 espaços de memória no receptor de rádiofrequência. Para programar mais telecomandos devem ser eliminado antes outros telecomandos no receptor de rádiofrequência.

#### LED aceso:

- Receptor de rádiofrequência aguarda pelo código de outro telecomando.
- Receptor de rádiofrequência recebe código de um telecomando.

#### **Jumper**

Selecção do tipo de porta: 1 ou 2 folhas

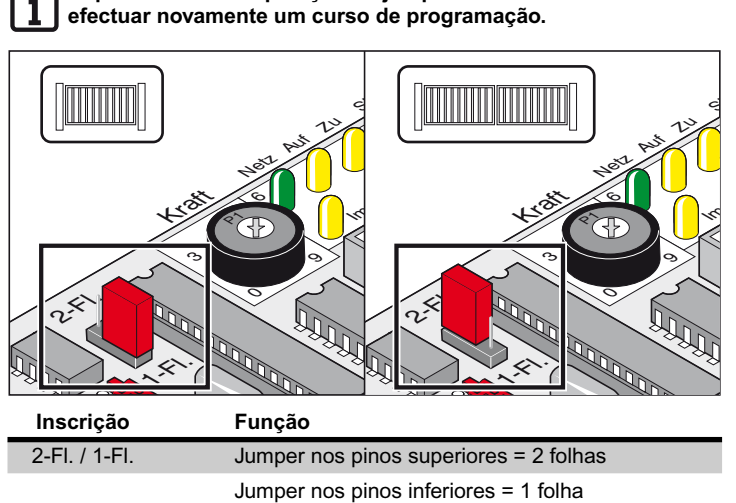

**Depois de mudar a posição do jumper reiniciar o controlo e**

Jumper não colocado = 1 folha

## **Potenciómetro para tolerância de força**

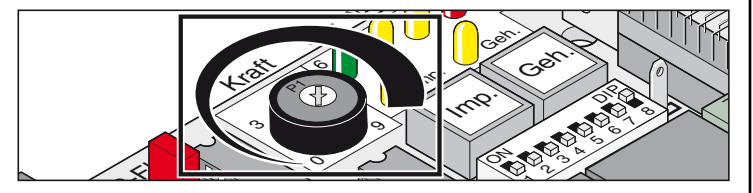

Ajuste da tolerância da força automaticamente programada. O ajuste do potenciómetro é lido pelo controlo durante cada arranque.

• Potenciómetro totalmente girado à esquerda (0): tolerância mínima. Potenciómetro totalmente girado à direita (9): tolerância máxima.

## **Teclas do controlo**

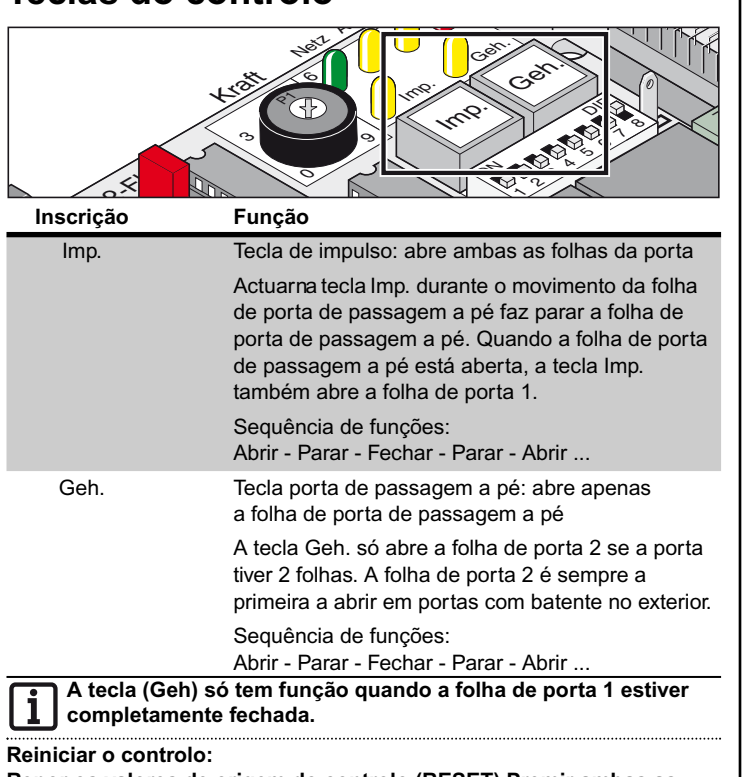

**Repor os valores de origem do controlo (RESET).Premir ambas as teclas simultaneamente durante 5 segundos, até apagar o LED (WL).**

## **Diodos electroluminescentes (LED)**

Indicam o estado do controlo.

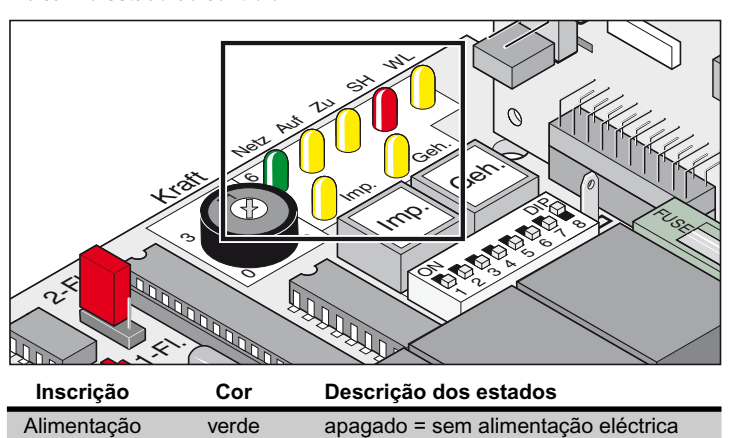

aceso = Tensão eléctrica de baixa tensão está presente no controlo, por exemplo: DC 24 V

**Se o fusível da alimentação estiver queimado, este LED não acende. Não obstante, pode existir, apesar de tudo, tensão eléctrica (AC 230V) nos bornes 1, 2, 19 ou 21.**

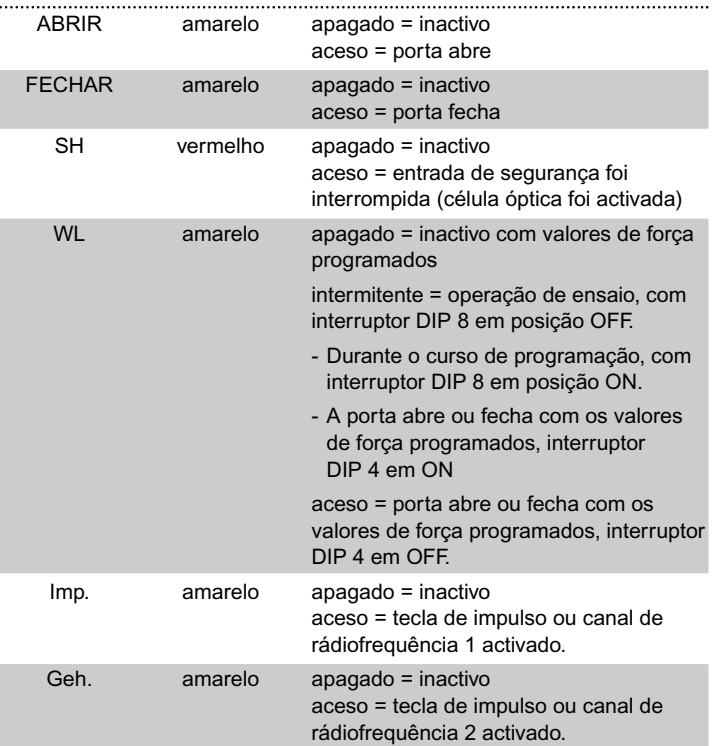

#### **Interruptores DIP**

Ajuste por defeito: OFF

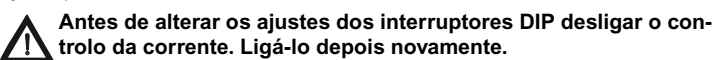

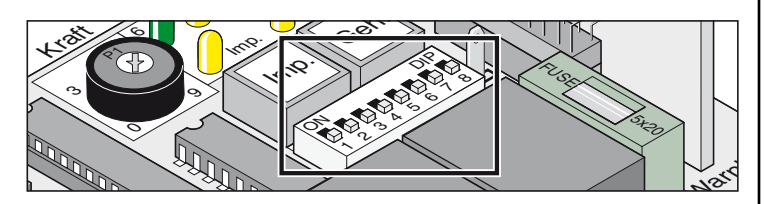

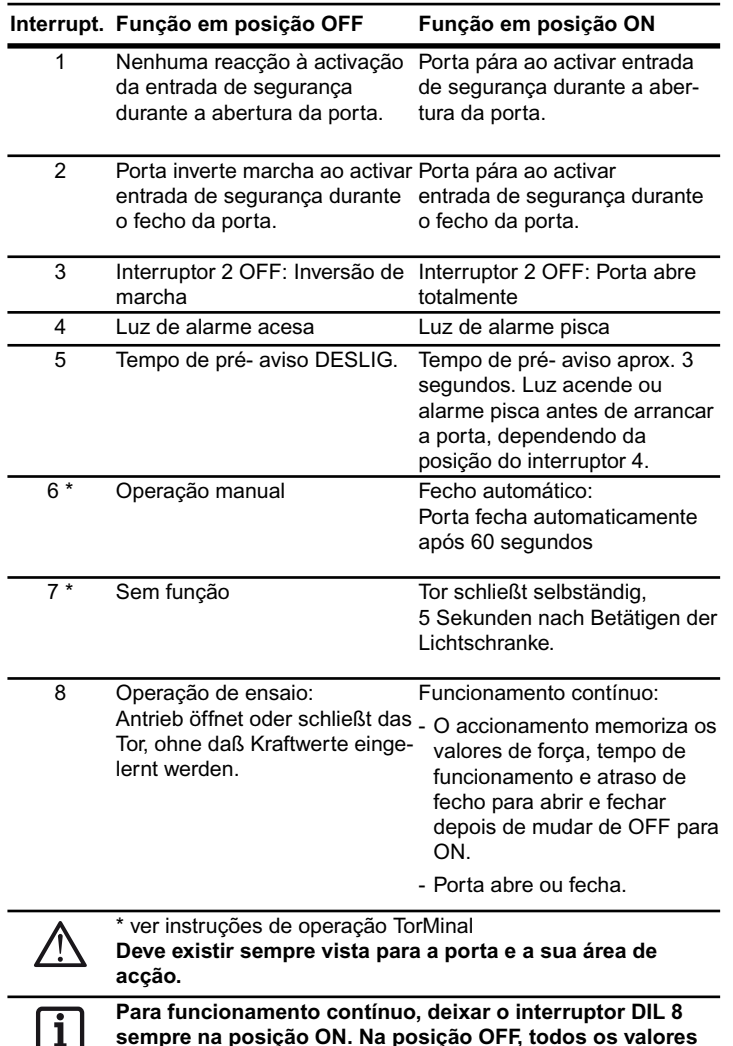

**Ligação para rádiofrequência**

Aqui é encaixado o receptor de rádiofrequência. Este é fornecido já instalado.

**guardados ficam automaticamente eliminados.**

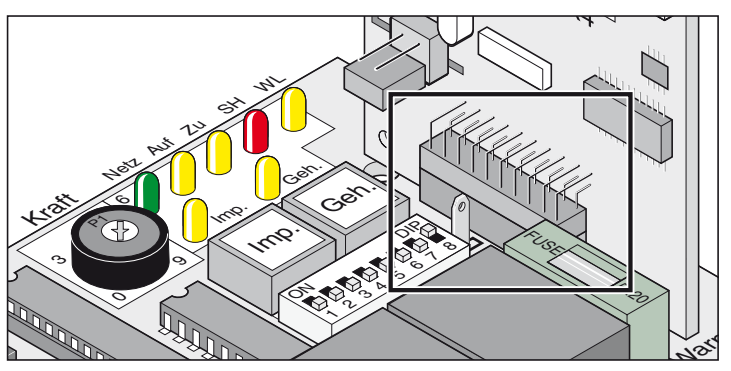

## **Fecho automático**

<span id="page-17-0"></span>**Em caso de operação com fecho automático respeitar a norma EN 12453 (p.ex. montar célula óptica 1).**

A porta fecha automaticamente depois de permanecer aberta durante um período de tempo programado. A porta somente se deixa abrir, mas não fechar, através de um comando por interruptor ou telecomando. Durante a abertura não é possível parar a porta com um comando.

Ao dar novamente um comando durante o fecho automático da porta, a porta abre completamente. Ao dar um comando durante o período de tempo em que a porta permanece aberta, este período é reiniciado.

#### **Ligar e desligar o período de tempo de manter a porta aberta com o interruptor DIP 6:**

#### **- ajuste do tempo com TorMinal: 5 ... 255 segundos**

**Comportamento do accionamento depois de activar uma entrada de segurança**

Durante o fecho da porta:

Comportamento do accionamento em função dos ajustes do interruptor DIP 2.

Durante a abertura da porta:

Comportamento do accionamento em função dos ajustes do interruptor DIP 1.

#### **Fecho automático, variante 1**

O fecho automático é activado ao atingir a posição final porta ABERTA. A partir deste momento começa a contar o tempo definido no TorMinal. Se durante este período de tempo for dado outro comando, a contagem do tempo começa de novo.

#### **Ajustes:**

- definir tempo desejado (5 ...255 segundos)
- Interruptor DIP 7 OFF
- Interruptor DIP 8 ON
- outros interruptores DIP segundo preferência

#### **Fecho automático + célula óptica, variante 2 Interromper o fecho automático manualmente, instalar interruptor no cabo de ligação da célula óptica.**

Igual como acima descrito, mas o accionamento fecha a porta 5 segundos após passar pelo feixe óptico.

#### **Ajustes:**

- definir tempo desejado (5 ... 255 segundos)
- Interruptor DIP 7 ON
- Interruptor DIP 8 ON
- outros interruptores DIP segundo preferência

#### **Ligação à rede de alimentação eléctrica (AC 230V)**

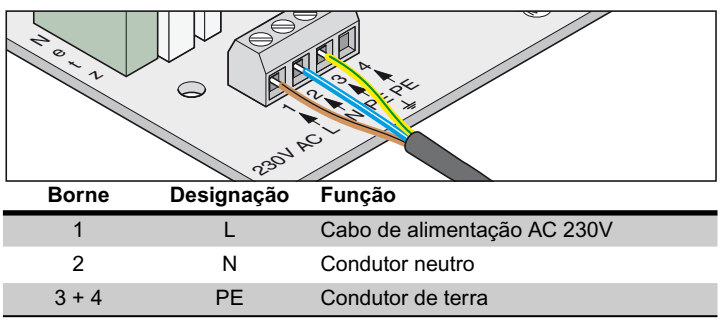

**O controlo deve ser ligado por um técnico electricista à rede de alimentação eléctrica.**

#### **Fusíveis**

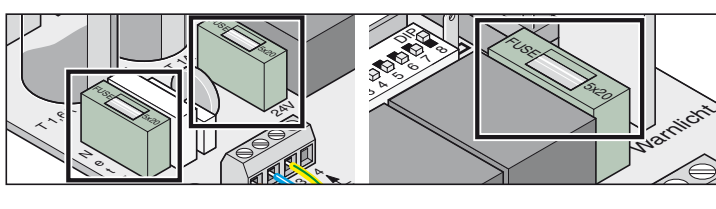

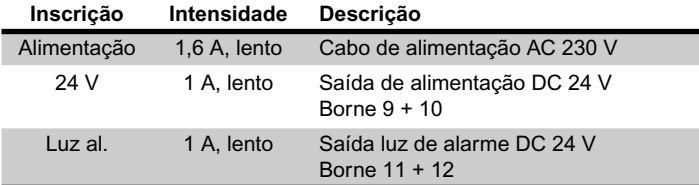

## **Ligar o transformador**

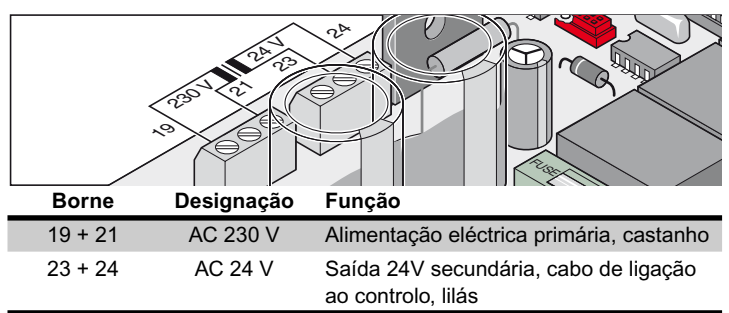

# **Ligar motores**

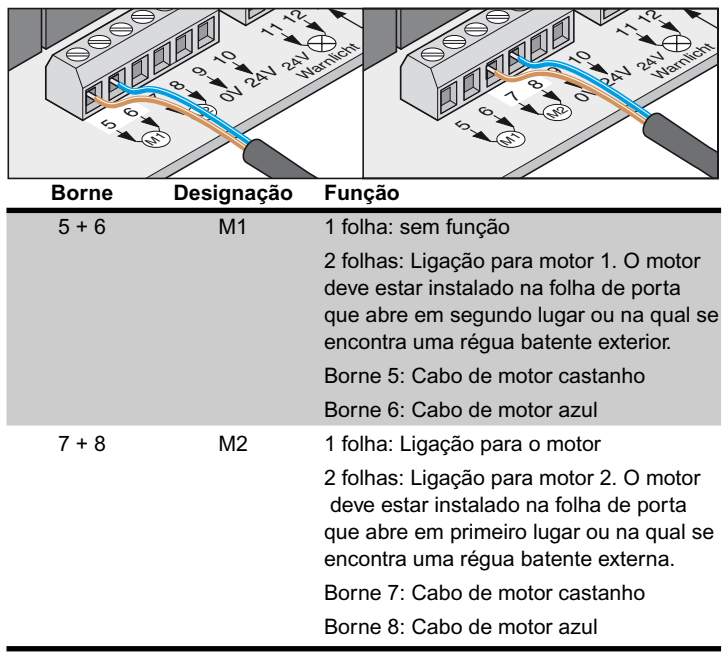

## <span id="page-18-0"></span>**Ligar instalação de segurança**

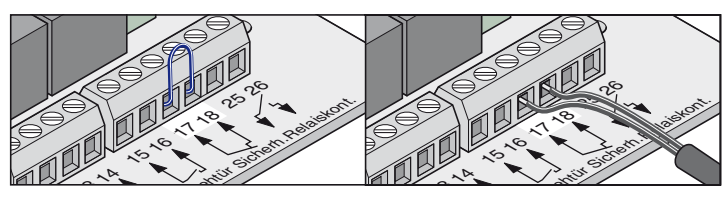

#### **Em caso de operação com fecho automático respeitar a norma EN 12453 (montar célula óptica).** Em estado original: Ponte entre borne 17 + 18.

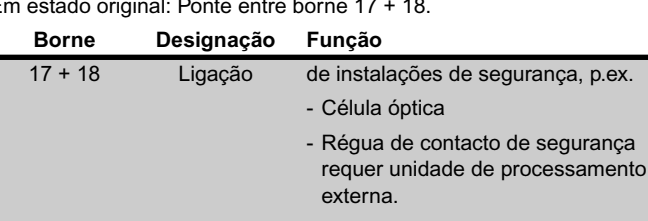

O contacto deve ficar ligado à instalação de segurança inactiva. Se a ligação não é utilizada, fazer ponte entre os bornes (estado de origem).

**Aproveitar as ligações somente para contactos abridores sem potencial. Uma tensão eléctrica alheia pode danificar ou destruir o controlo.**

## **Ligar interruptores**

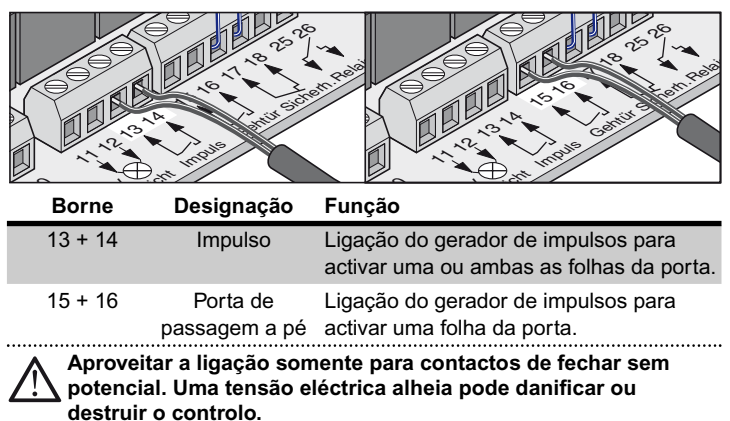

Um interruptor de 2 contactos só é preciso para uma porta de 2 folhas, para poder utilizar a função da porta de passagem a pé.

No caso de uma porta de apenas uma folha de porta, os interruptores de impulso e de porta de passagem a pé têm a mesma função.

**Ligação interruptor de 1 contacto:**

Porta de 1 folha: Interruptor ligado aos bornes 13 + 14 ou 15 + 16 Porta de 2 folhas: Interruptor ligado aos bornes 13 + 14

**Ligação interruptor de 2 contactos**

Porta de passagem a pé borne 15 + 16

Ambas as folhas da porta: bornes 13 + 14

ı

Γ

Γ

## **Ligar luz de alarme**

Disponível como acessório.

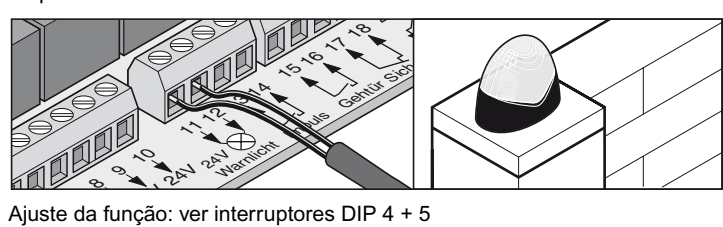

#### **Borne Designação Função**

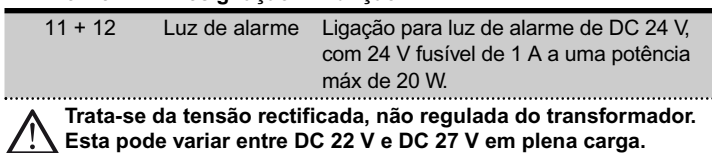

## **Ligar consumidor de corrente externo**

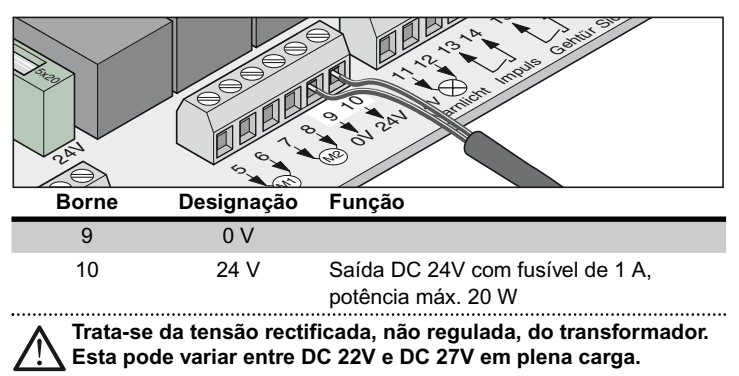

## **Contacto de relê sem potencial**

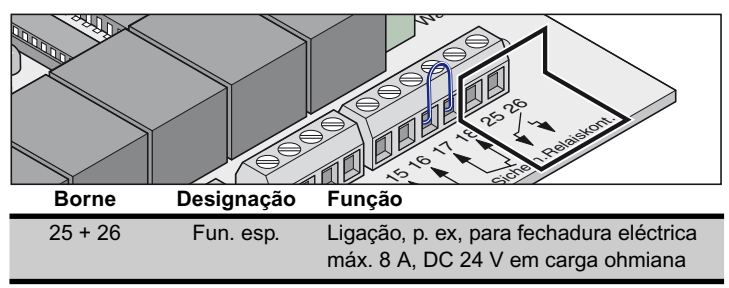

## **Placa do motor**

<span id="page-19-0"></span>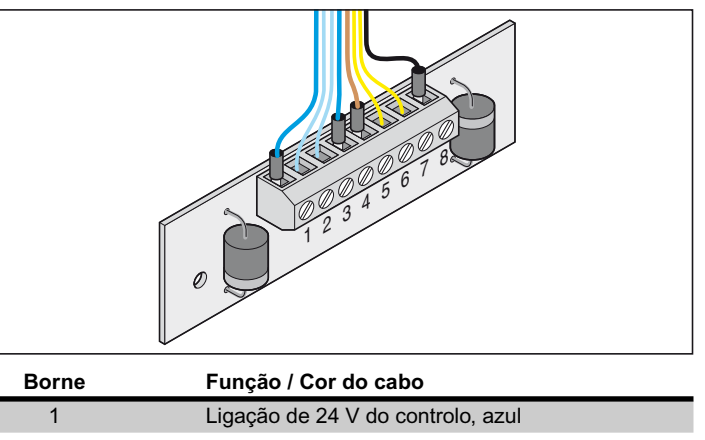

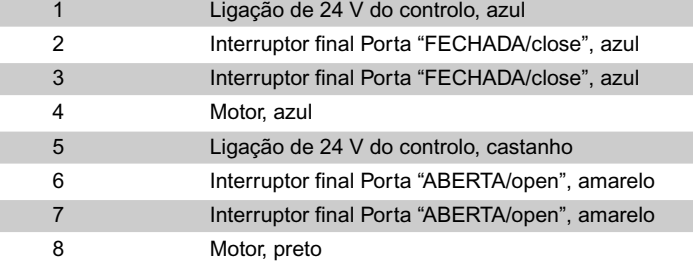

# **Acessórios**

## **Avisos de segurança**

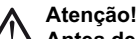

**Antes de iniciar quaisquer trabalhos na porta ou no accionamento desligar sempre o controlo da corrente e protegê-lo contra uma activação não desejada.**

## **1. Luz de alarme**

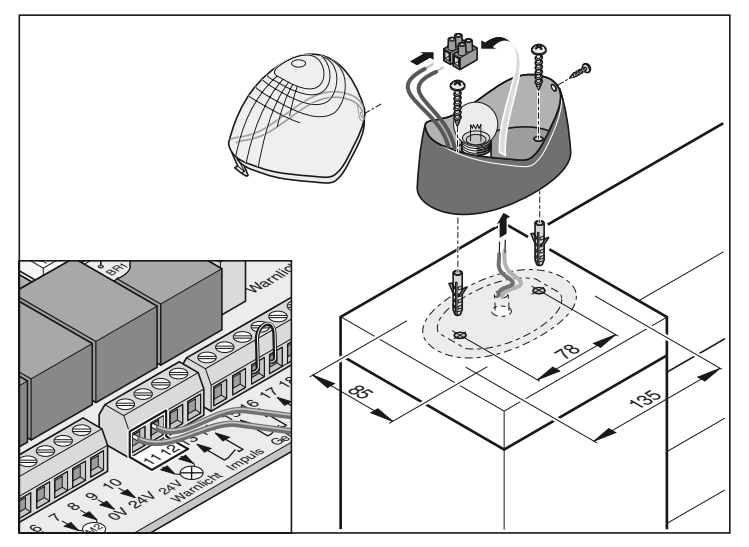

## **2. Interruptor de chave**

**O utilizador não deve encontrar-se na área de acção da porta e deve ter vista directa para a porta quando accionar o interruptor de chave.**

- Nunca instalar o cabo do interruptor ao longo de um cabo eléctrico. Isto pode provocar falhas do controlo.
- Instalar o cabo do interruptor de forma fixa.

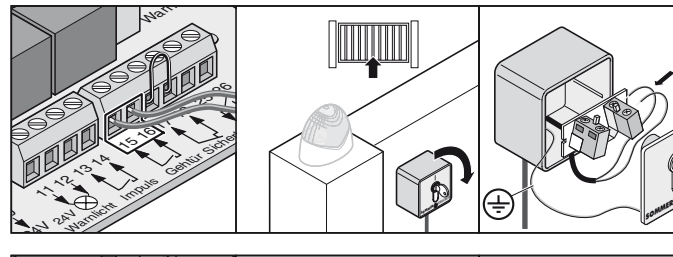

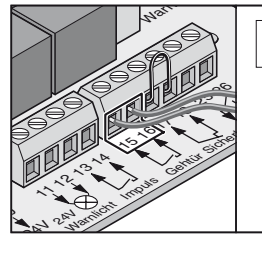

 $\overline{a}$ 

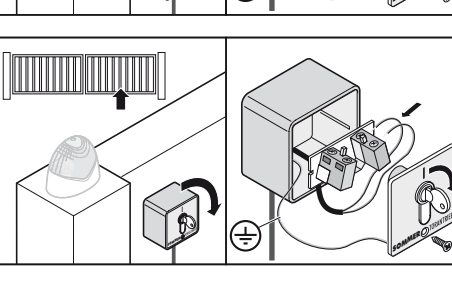

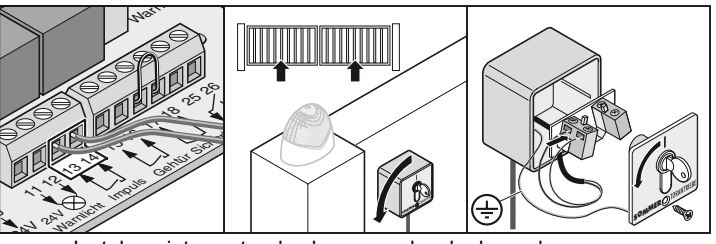

• Instalar o interruptor de chave num local adequado, bem acessível.

## <span id="page-20-0"></span>**3. Célula óptica**

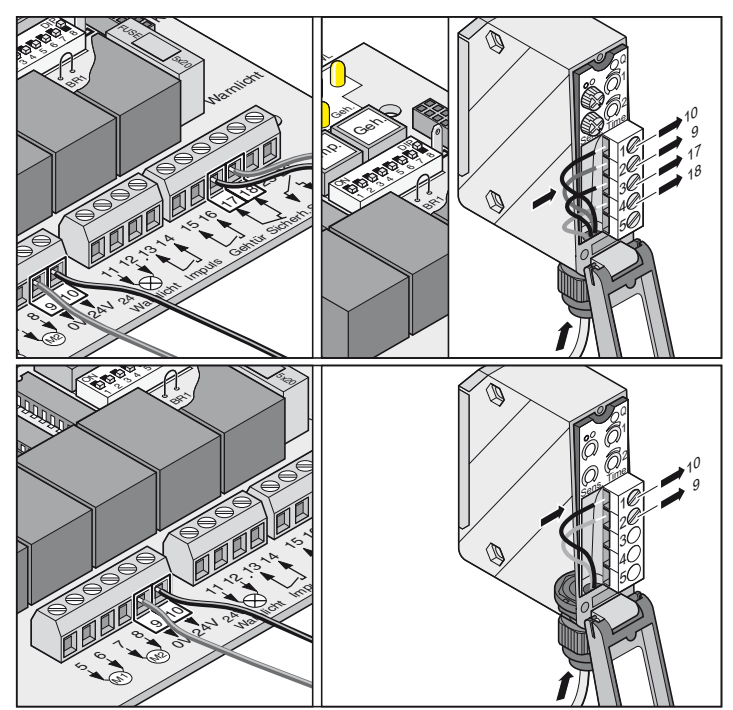

# **4. Jogo de cabos de ligação**

• O derivador deve ser fixado com parafusos nos olhais previstos para o efeito.

#### **Montagem**

- Unir sempre cabos da mesma cor:
- azul com azul
- castanho com castanho

Apertar os conectores PG com firmeza. Caso contrário pode entrar humidade no derivador. Fechar o derivador depois da montagem.

#### **Plano de ligação:**

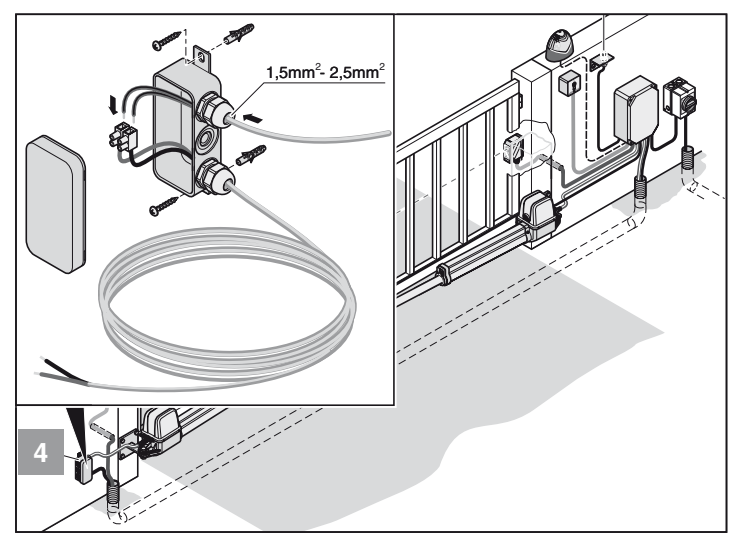

# **Acessórios**

#### **5. Interruptor principal**

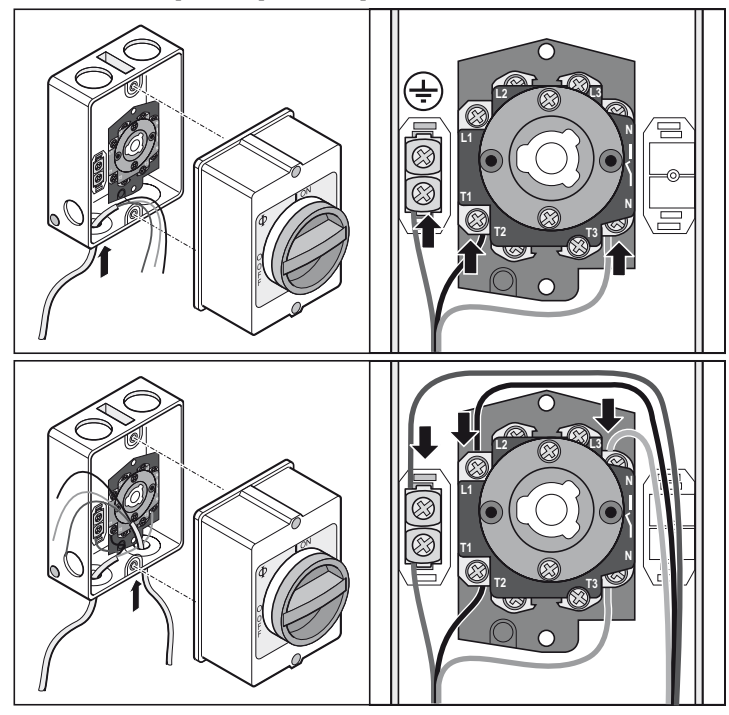

## **6. Antena externa**

- Se a interna interior do receptor de rádiofrequência não for capaz de estabelecer uma recepção satisfactória pode ser ligada uma antena externa.
- O cabo da antena não deve exercer nenhum esforço mecânico sobre o receptor de rádiofrequência, prender por isso o cabo oportunamente.
- Acordar o local de montagem da antena com o operador da porta.

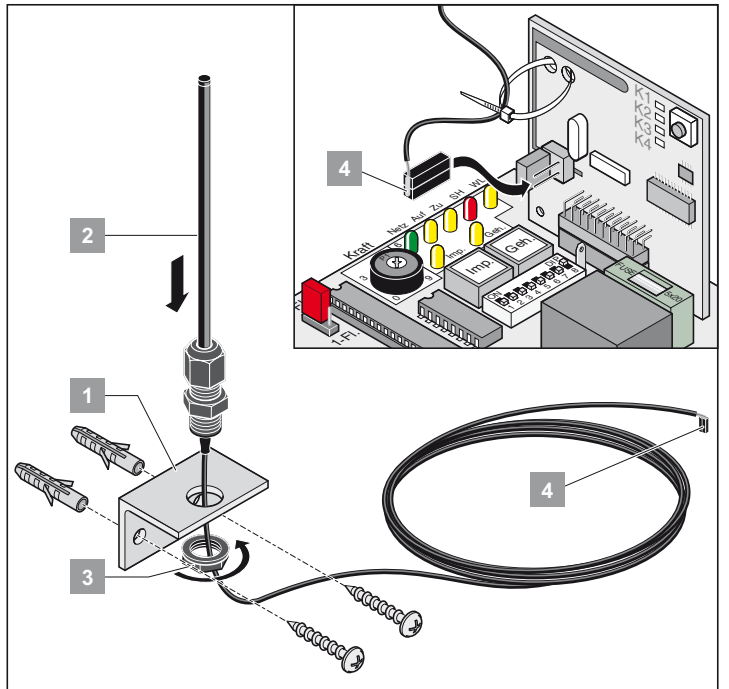

• Ligar antena externa no porto de ligação.

## <span id="page-21-0"></span>**7. Fechadura eléctrica 24 V DC**

#### **Montagem:**

- Reiniciar o controlo para apagar os parâmetros memorizados antes da montagem.
- Reajustar a posição final porta "FECHADA/close" depois de concluir a montagem.
- Montar a fechadura na horizontal para que não fique encravada durante a abertura ou o fecho da porta.
- A distância entre a fechadura e a chapa de fecho deve ser 4 mm, no mínimo, e 6 mm, no máximo.

**Diagrama de ligação da fechadura eléctrica 24 V DC Este diagrama de ligação destina-se a uma fechadura eléctrica**

**de 24 V DC. Fechaduras eléctricas de 12 V DC só devem ser ligadas depois de consultar o fabricante.**

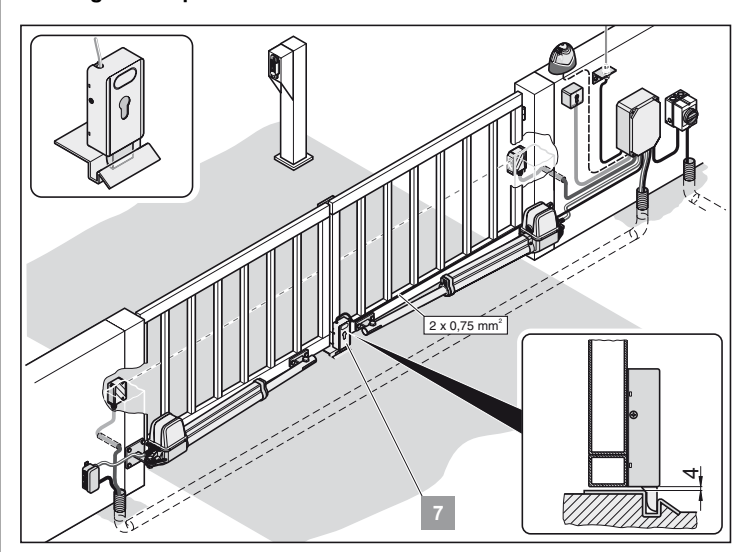

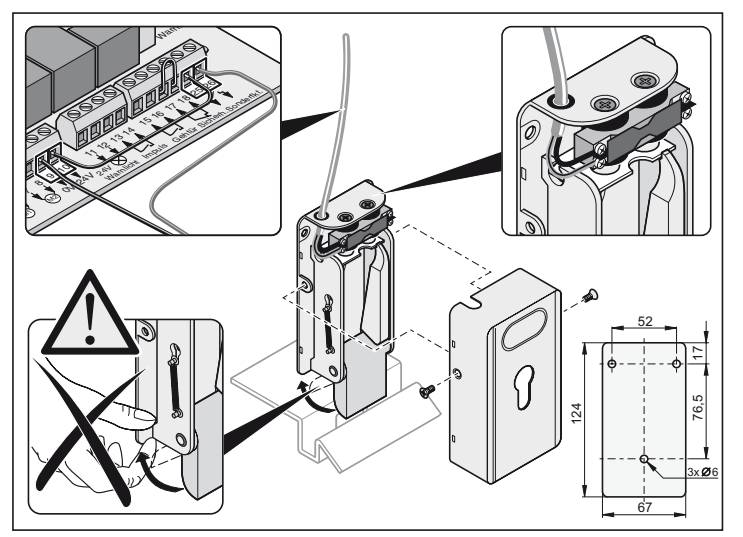

# **Manutenção e conservação**

#### **Avisos de segurança**

**Nunca lavar o accionamento ou a caixa de controlo com mangueira de água ou pistolas de alta pressão.**

- Não utilizar lixívia ou ácidos para a limpeza.
- Limpar o accionamento de sujidade e passar de vez em quando um pano seco pela barra de accionamento.
- Inspeccionar as caixas do controlo e dos motores regularmente por insectos e humidade. Secar e limpar se necessário.
- Controlar o aperto firme de todos os parafusos de fixação das guarnições. Apertar se necessário.
- Controlar o assento correcto da tampa da caixa de controlo.

## **Inspecção regular**

- Controlar regularmente, mas, no mínimo, 1 x por ano a função correcta das instalações de segurança (p.ex. BGR 232, edição 2003; válido apenas na Alemanha).
- Controlar de 4 em 4 semanas a função correcta das instalações de segurança sensíveis à compressão (por exemplo, régua de contacto de segurança com unidade de processamento externa), ver EN 60335-2-95.

## **Garantia e serviço assistência técnica**

A garantia corresponde às disposições legais. O contacto para eventuais casos de garantia é o comércio especializado. A garantia só é válida no país onde foi adquirido o accionamento.

Pilhas, fusíveis e lâmpadas estão excluídos da garantia.

Se precisar de serviços técnicos, peças sobressalentes ou acessórios, dirija-se, por favor, ao seu concessionário.

Intentamos redigir estas instruções de montagem e operação da forma mais compreensível possível. Se tiver ideias para melhorar a disposição ou se achar que faltam informações nas instruções de montagem e operação, envie-nos por favor as suas sugestões:

Fax.: 0049 / 7021 / 8001-53

email: doku@sommer-torantriebe.de

## **Desmontagem**

#### Respeitar os avisos de segurança!

O procedimento é idêntico ao da secção "Montagem", mas em ordem contrária. Os trabalhos de ajuste descritos não são precisos para a desmontagem.

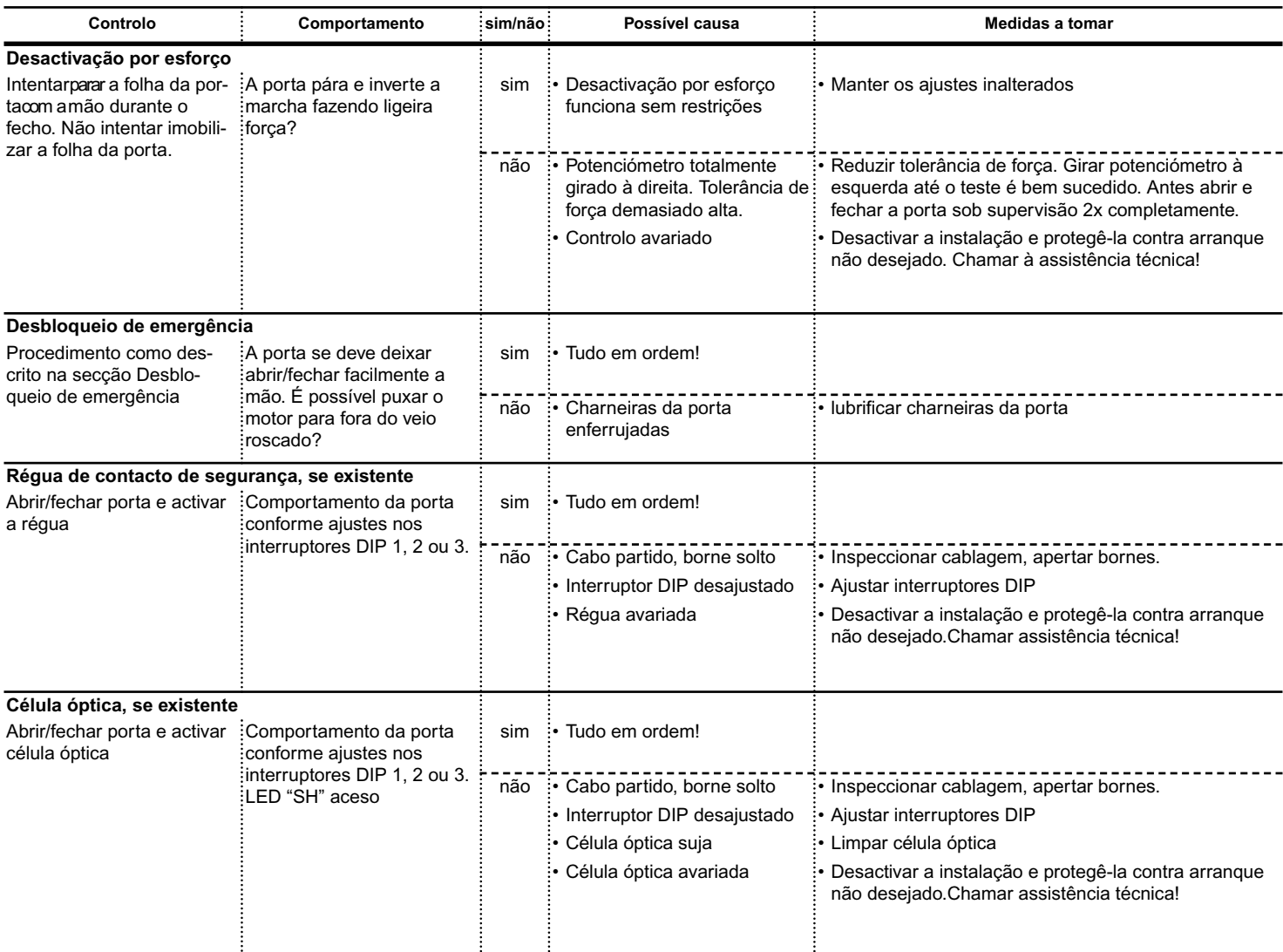

# <span id="page-23-0"></span>**Procura de falhas**

## **Dicas para a procura de falhas**

Se não for possível encontrar e eliminar o erro com ajuda da tabela, execute as seguintes operações.

- Reiniciar controlo (eliminar valores de força).
- Desligar acessórios (p. ex. célula óptica) ligados ao sistema.
- Repor os ajustes de origem de todos os interruptores DIP.
- Colocar potenciómetro no ajuste de origem.
- Se os ajustes foram alterados com TorMinal, reiniciar o controlo com TorMinal.

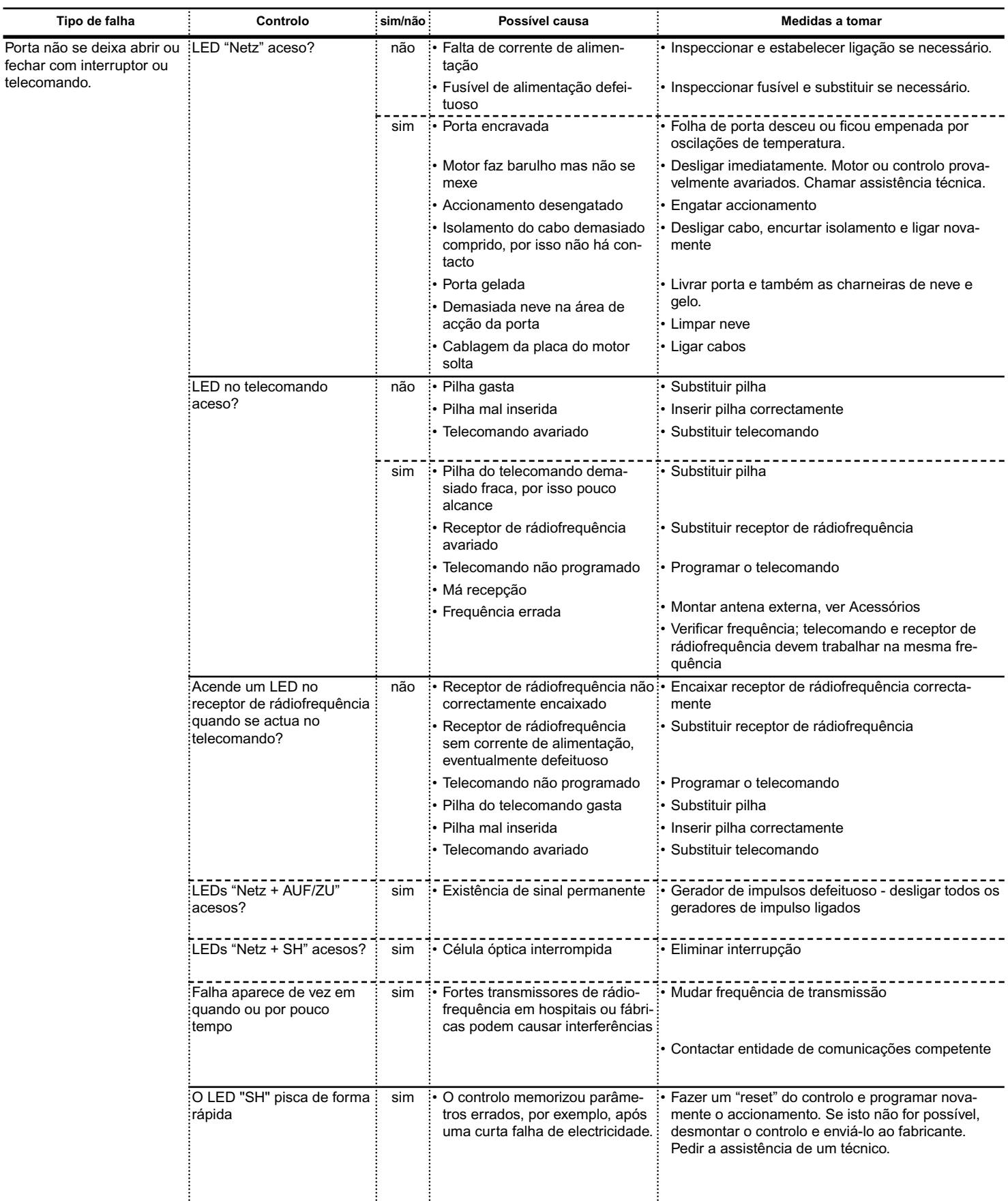

# <span id="page-24-0"></span>**Procura de falhas**

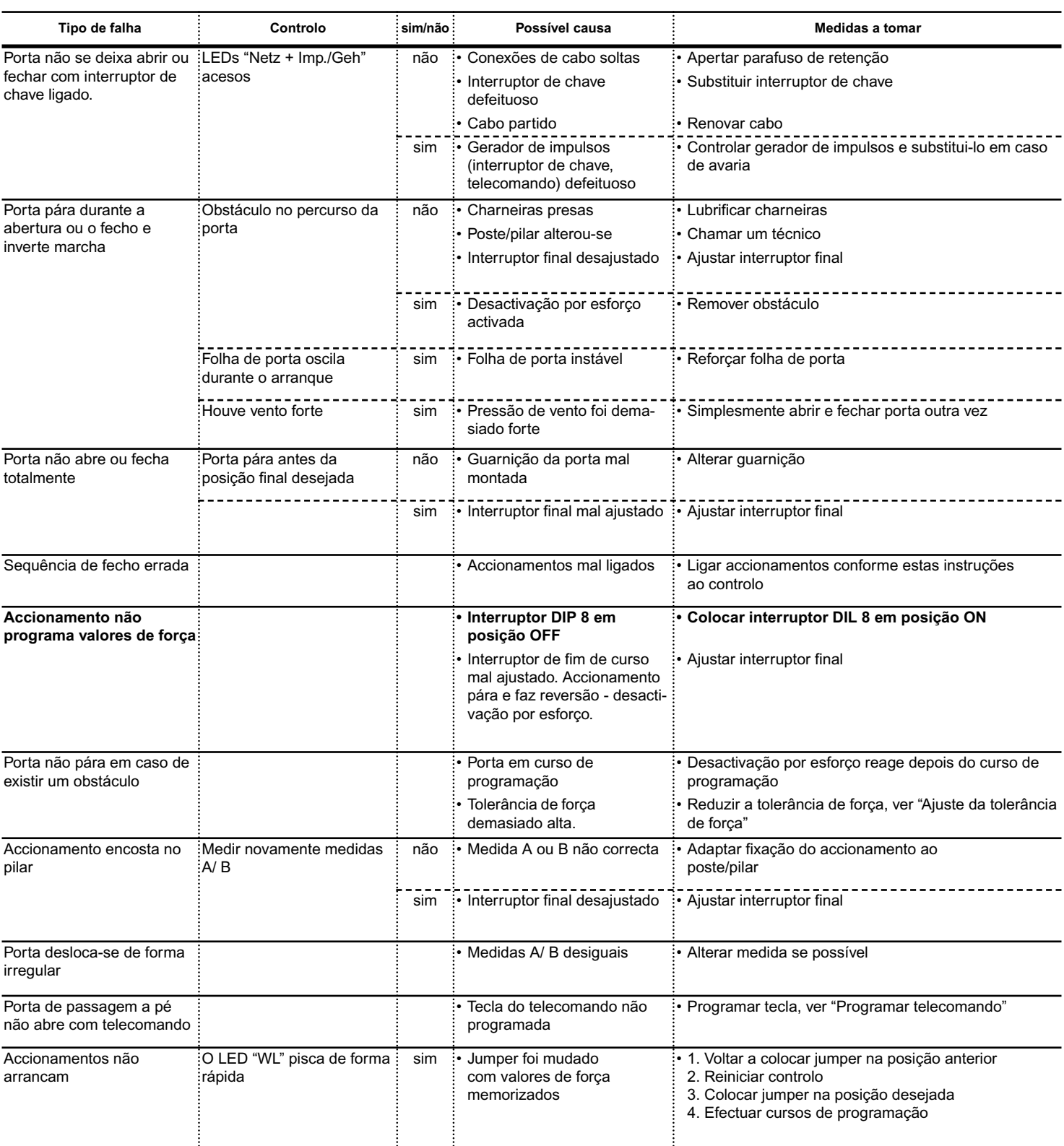

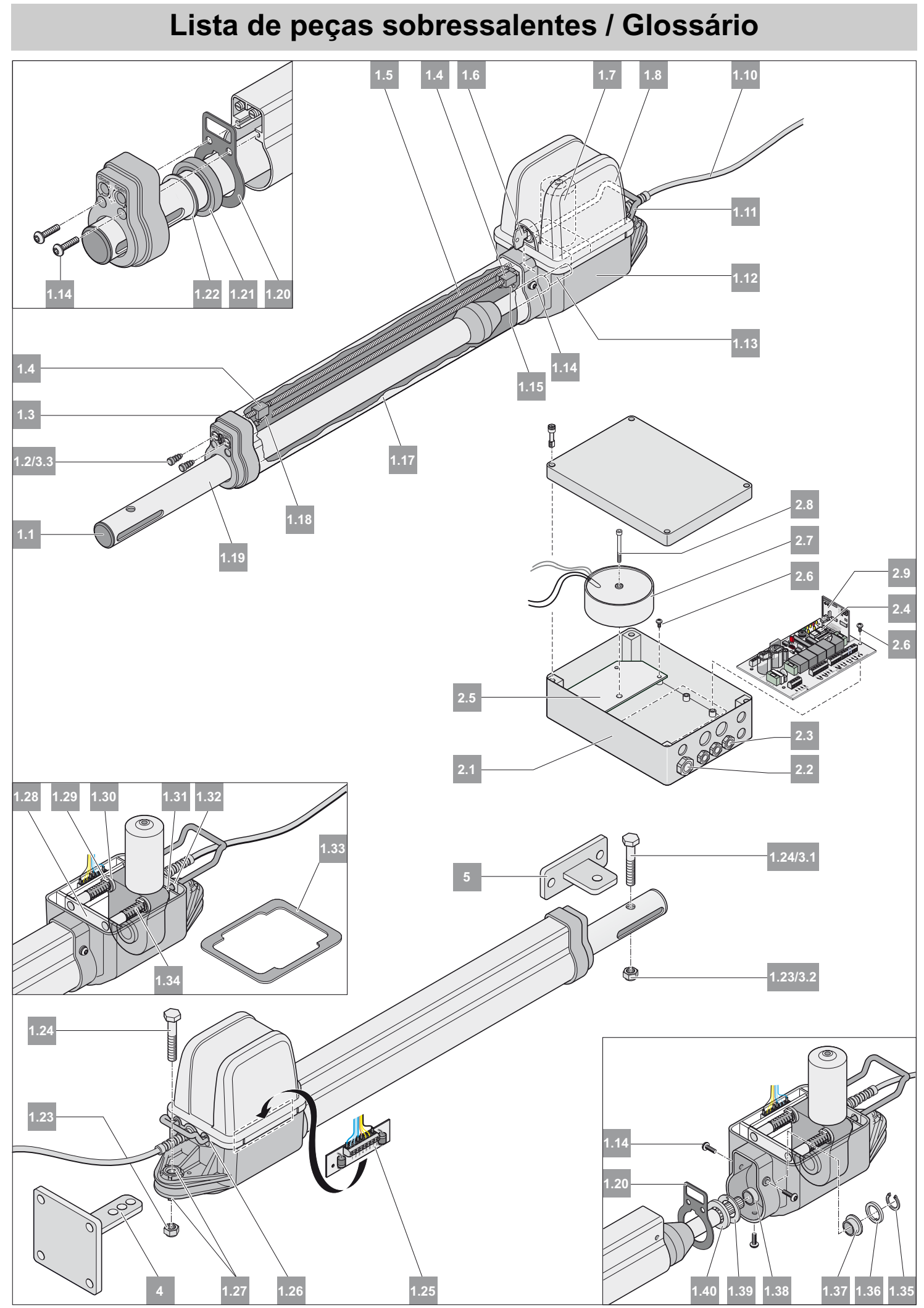

# <span id="page-26-0"></span>**Lista de peças sobressalentes / Glossário**

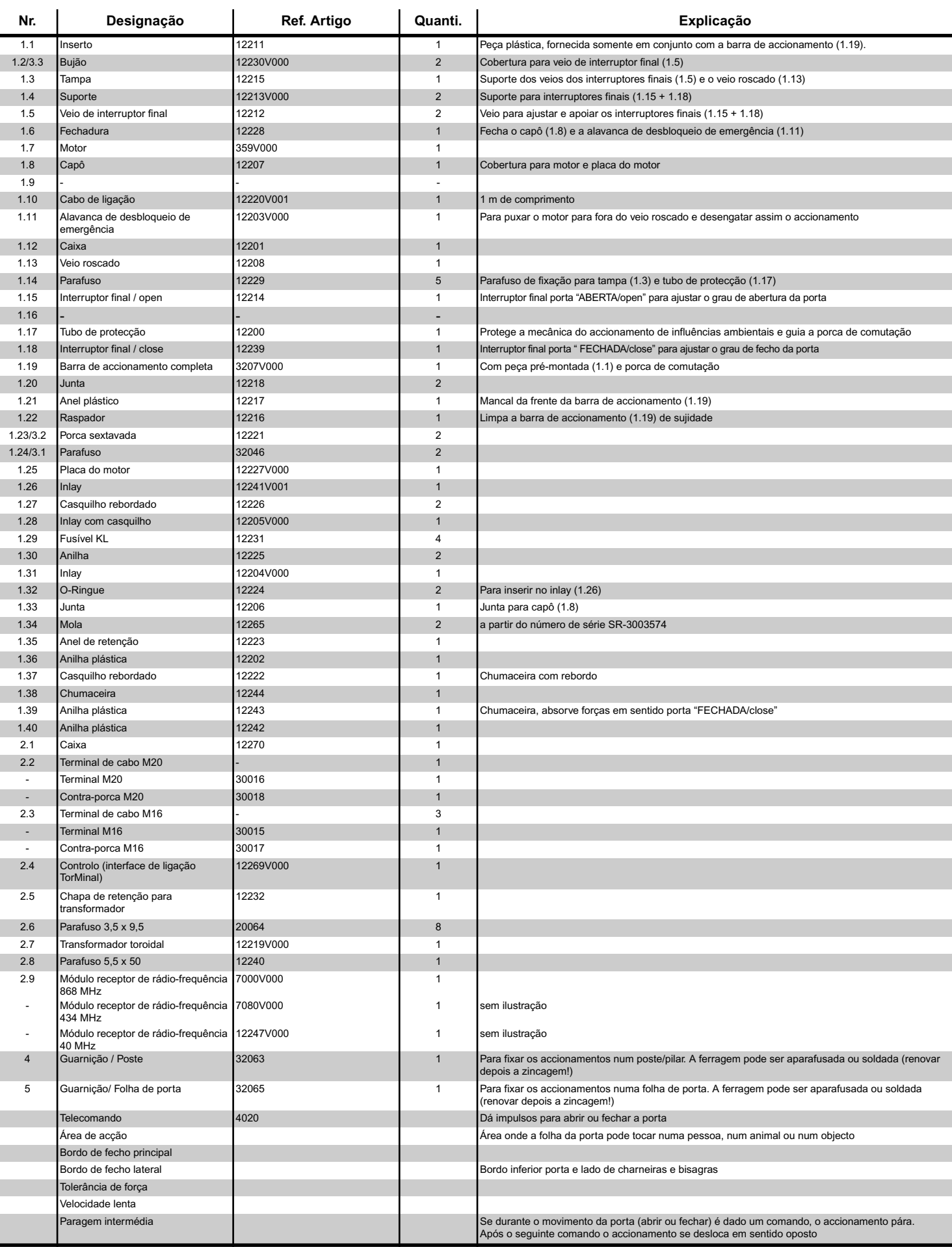

# **Plano de ligações**

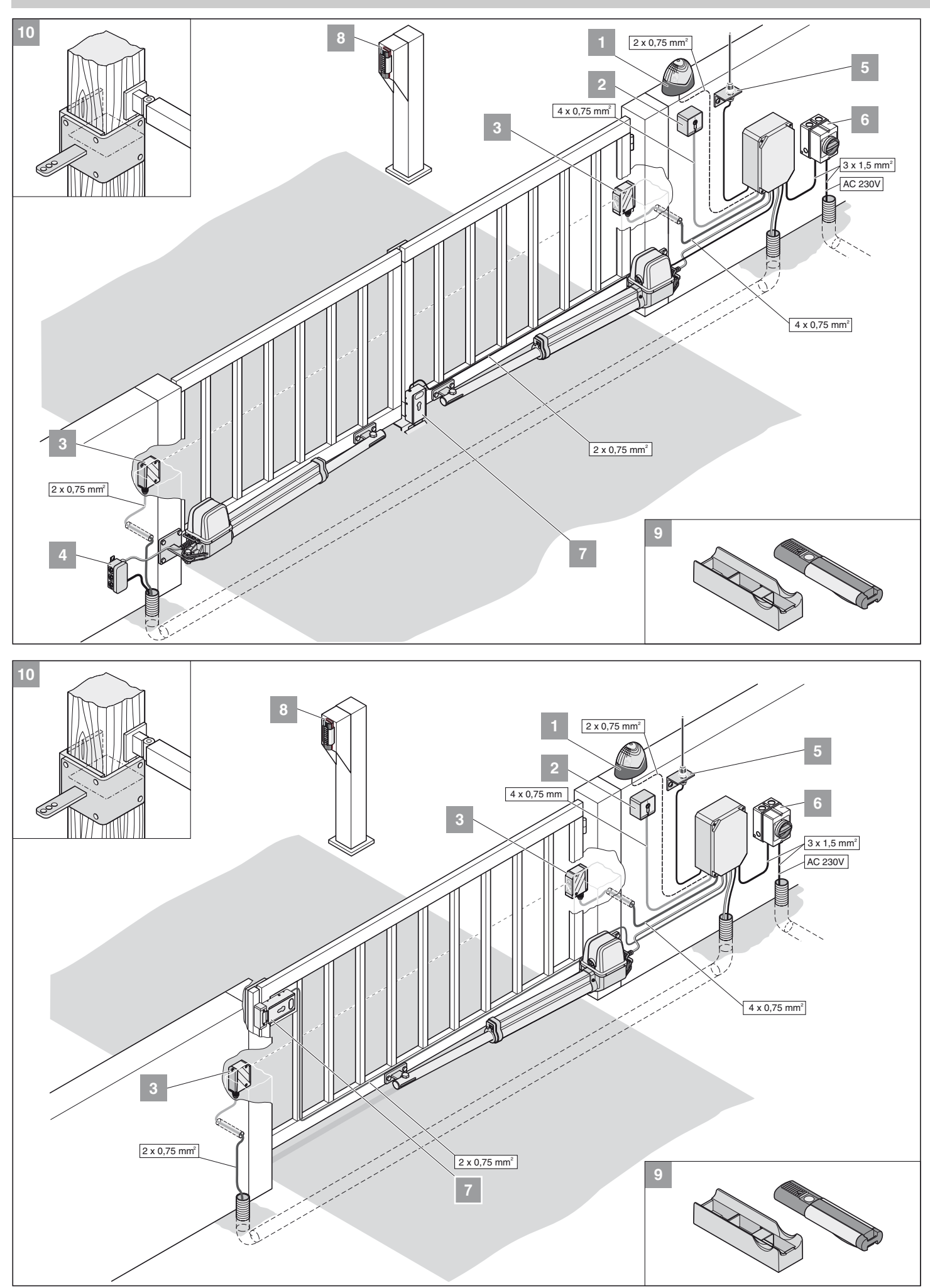

<span id="page-28-0"></span>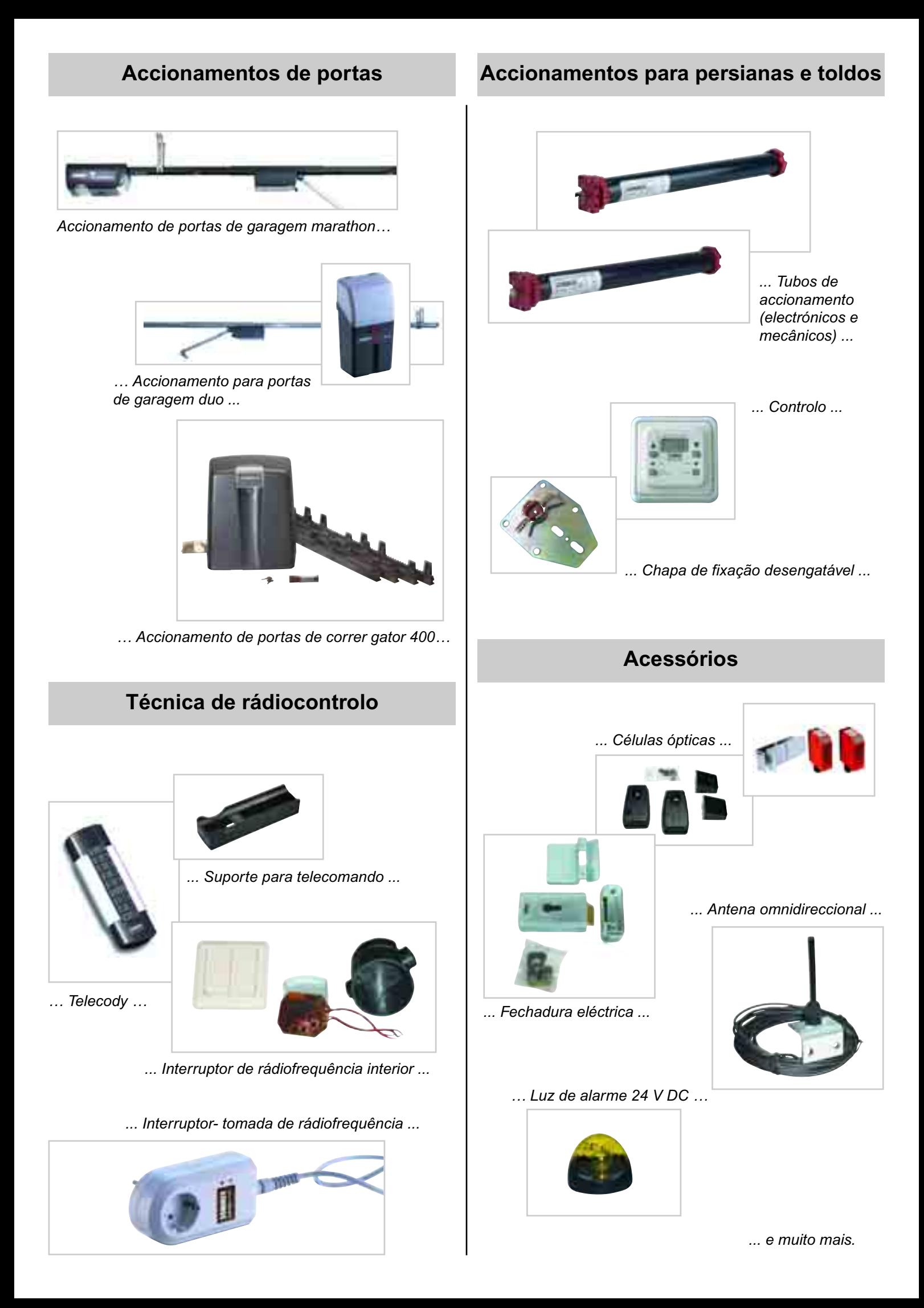